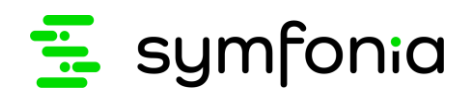

# Symfonia ERP

# Rozporządzenie RODO i ochrona danych osobowych

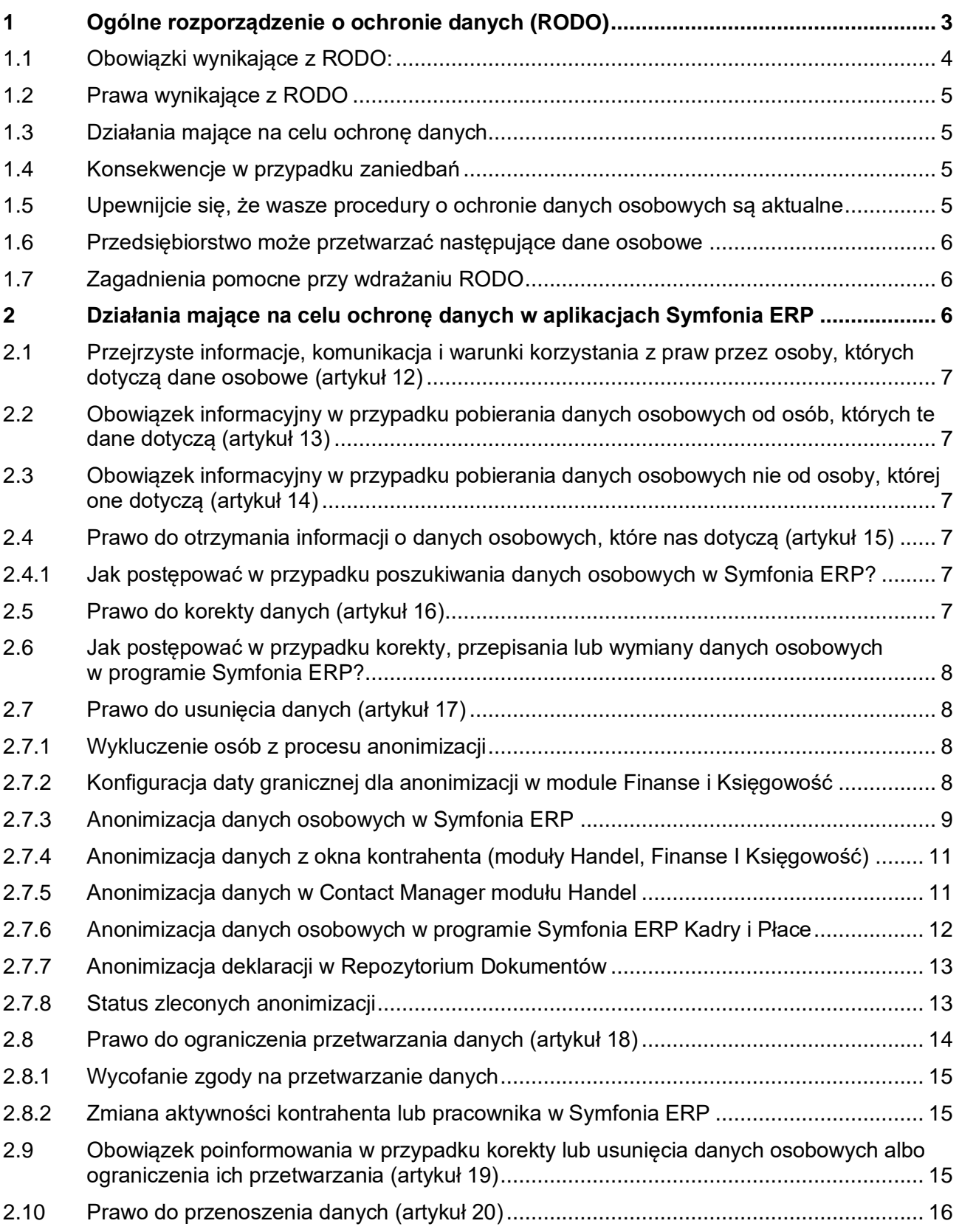

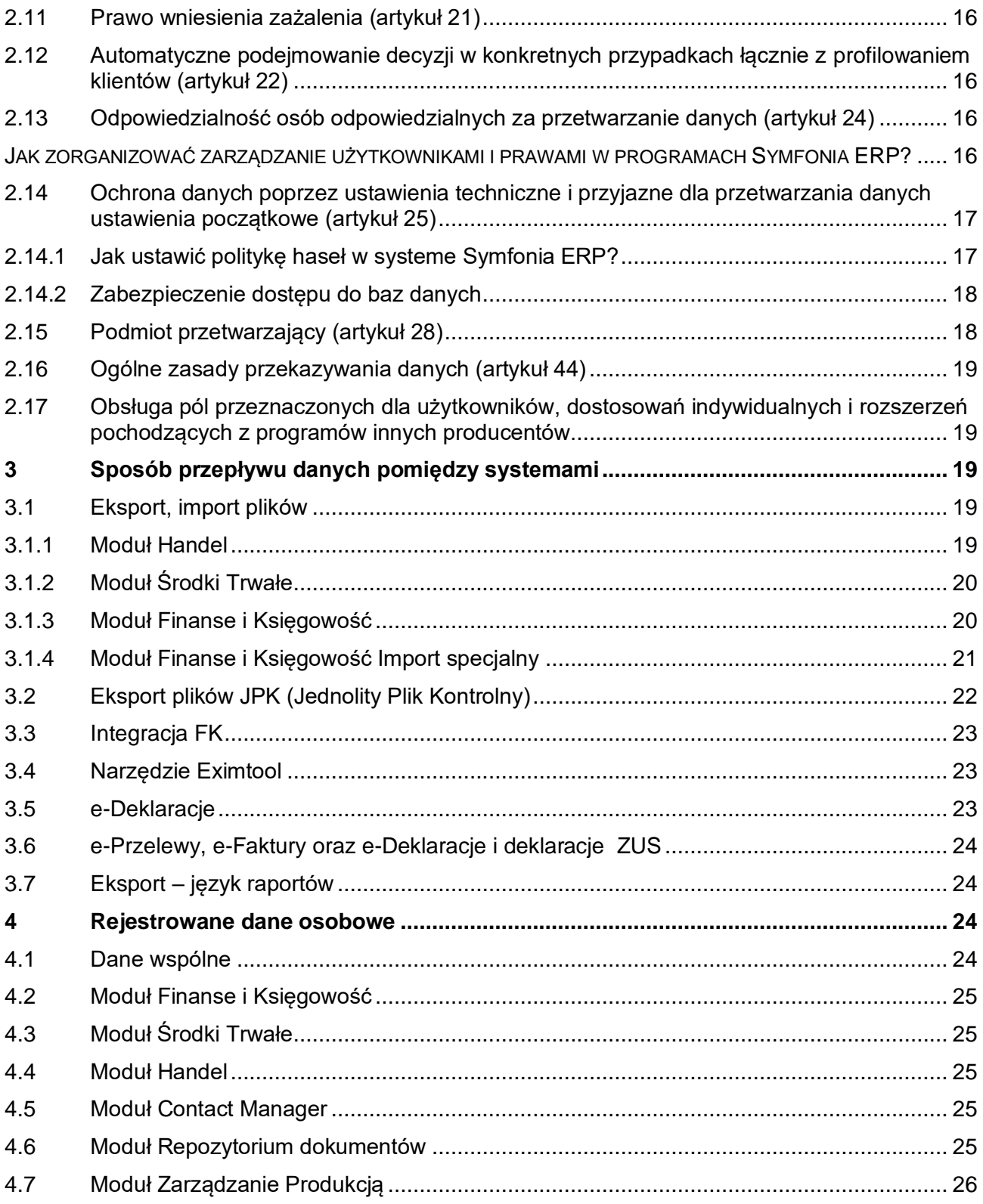

Informacje mają charakter ogólny i nie stanowią porady prawnej w indywidualnych przypadkach. Wyjaśnienie konkretnych przypadków prawnych, szczególnie w obszarze RODO wymaga konsultacji z prawnikiem.

 $\boldsymbol{a}$ Sage sp. z o.o. nie ponosi odpowiedzialności za prezentowaną poniżej interpretację przepisów.

stan na dzień: 2021.06.23.

# <span id="page-2-0"></span>**1 Ogólne rozporządzenie o ochronie danych (RODO)**

Od 25 maja 2018 będzie obowiązywało w całej Europie nowe prawo o ochronie danych. Europejskie Ogólne rozporządzenie o ochronie danych (RODO), które zostało ogłoszone w Dzienniku Urzędowym Unii Europejskiej dnia 4 maja 2016r., zastępuje starą dyrektywę z roku 1995. Rozporządzenie będzie wiążące nie tylko dla przedsiębiorstw mających siedzibę w UE, ale również dla wszystkich przedsiębiorstw poza Unią, które prowadzą sprzedaż produktów i usług na rynek europejski lub obserwują zachowanie obywateli UE.

RODO zapewnia większą kontrolę danych osobowych przez osoby, których te dane dotyczą. Nowe przepisy gwarantują większą przejrzystość podczas wykorzystywania danych i podwyższają poziom ochrony danych osobowych.

RODO NIE dotyczy następujących przypadków:

np. Prywatnie przechowywanej listy uczestników przyjęcia urodzinowego, która dostępna jest tylko dla nas. W przypadku udostępnienia takiej listy innym osobom (np. za pomocą mediów społecznościowych), lista zaczyna podlegać przepisom RODO.

 $\bullet$ 

RODO dotyczy następujących przypadków:

Wykorzystywanie danych osobowych na obszarze gospodarczym UE. W takich przypadkach RODO reguluje sposób postępowania z danymi osobowymi oraz ich zabezpieczanie. Wrażliwe dane należy chronić na przykład poprzez ich szyfrowanie!

RODO obowiązuje wszystkie przedsiębiorstwa, instytucje, organizacje pożytku publicznego i inne organizacje, które prowadzą sprzedaż towarów i usług osobom w Unii Europejskiej (UE) lub które pobierają i gromadzą dane obywateli UE.

#### Zgodnie z Rozporządzeniem do danych osobowych należy zaliczyć:

- Imię i nazwisko
- adres
- stan cywilny
- data urodzenia
- adresy mailowe
- numer telefonu (właściciel numeru)
- numer dokumentu tożsamości
- numer ubezpieczenia społecznego
- numer ubezpieczenia emerytalnego
- nr rejestracyjny pojazdu (właściciel pojazdu)
- dane o lokalizacji
- konto użytkownika (+usługa)
- posty w mediach społecznościowych
- adresy IP
- pliki cookie
- informacje medyczne
- zdjęcia / filmy jednej lub wielu osób
- podpis
- dane bankowe (konto/karty kredytowe)
- karalność

 $\boldsymbol{a}$ 

- dane genetyczne / informacje o chorobie
- dokumenty wartościujące, np. świadectwa
- cechy fizyczne / stan psychiczny
- bilet kolejowy (patrz przykład)

**przykład z kartą kolejową:** W przypadku, gdy nabywca biletu kolejowego został nagrany przez kamerę monitoringu podczas zakupu biletu, w celu zapłaty użył elektronicznego środka płatności i bilet jest imienny, zakup biletu podlega ochronie danych osobowych. To samo dotyczy wykorzystanego systemu IT.

# <span id="page-3-0"></span>**1.1 Obowiązki wynikające z RODO:**

- ochrona danych jako podstawowy element
- projektowanie procesów i rozwiązań z uwzględnieniem ochrony danych osobowych
- pseudonimizacja i szyfrowanie danych osobowych
- wskazanie osoby odpowiedzialnej za ochronę danych, która będzie kontrolowała przestrzeganie wytycznych
- wprowadzenie i wdrożenie odpowiednich procedur i procesów (w celu gwarancii przestrzegania zasad)
- poinformowanie instytucji nadzorującej najpóźniej w ciągu 72 godzin o przypadku naruszenia ochrony danych
- uniemożliwienie osobom nieuprawnionym dostępu do danych osobowych

#### <span id="page-4-0"></span>**1.2 Prawa wynikające z RODO**

- prawo otrzymania informacji o przyczynie i podstawie prawnej do przetwarzania danych
- żądanie usunięcia danych
- przeniesienie przetworzonych danych do innego przedsiębiorstwa
- prawo do sprostowania informacii

# <span id="page-4-1"></span>**1.3 Działania mające na celu ochronę danych**

W celu zapewnienia ochrony danych podczas ich przetwarzania należy podjąć następujące kroki:

- pseudonimizacja i szyfrowanie danych osobowych (np. zabezpieczanie dostępu do danych hasłem);
- zapewnienie stałej skuteczności, niezawodności, integralności oraz dostępności i wydajności systemów i usług w kontekście przetwarzania danych (np. kontrola dostępu, ograniczenia dostępu) Dotyczy to również zasady mówiącej o tym, że osoby fizyczne mające dostęp do danych, przetwarzają je wyłącznie na wyraźne polecenie swoich przełożonych odpowiedzialnych za ochronę tych danych "zasada zlecenia");
- umiejętność szybkiego odzyskiwania dostępności danych osobowych i dojścia do nich w przypadku incydentu fizycznego lub technicznego (np. poprzez odtworzenie z kopii bezpieczeństwa);
- procedura zapewniająca regularną kontrolę, ocenę i ewaluację skuteczności technicznych i organizacyjnych kroków podjętych w celu zapewnienia bezpiecznego przetwarzania danych (np. procesy autoewaluacii)
- należy uwzględnić ryzyko związane z przetwarzaniem danych, w szczególności w przypadku niezamierzonego lub bezprawnego zniszczenia, utraty, zmiany lub ujawnienia czy udostępnienia osobom nieupoważnionym ("zasada uwzględnienia ryzyka").
- przestrzeganie zatwierdzonych zasad postępowania lub procedury certyfikacji można przywołać jako dowód stosowania wymienionych wyżej środków ochrony danych.
- w celu zapewnienia ochrony danych osobowych, do zadań osób odpowiedzialnych, a także wykonawców należy m.in uwzględnienie zasad ochrony danych poprzez technikę (privacy by design) i poprzez sprzyjające ochronie danych ustawienia początkowe (privacy by default) oraz ustalenie odpowiedniej strategii wewnętrznej a także dostosowanych metod postępowania.

#### <span id="page-4-2"></span>**1.4 Konsekwencje w przypadku zaniedbań**

W przypadku naruszenia ochrony danych możliwe są surowe kary:

- nawet do 20 mln  $\epsilon$
- kary w wysokości 4% wartości światowego obrotu przedsiębiorstwa

# <span id="page-4-3"></span>**1.5 Upewnijcie się, że wasze procedury o ochronie danych osobowych są aktualne**

- ukierunkujcie wymagania związane z rozporządzeniem RODO tak, aby były zrozumiałe,
- upewnijcie się, że stosowana polityka ochrony danych odzwierciedla przejrzystość zasad,
- uwzględnijcie działania i interakcje osób trzecich zajmujących się przetwarzaniem danych oraz dostawców, którym zlecacie przetwarzanie danych.

Zachowanie sfery prywatnej jest najistotniejszym punktem polityki wdrażania RODO.

#### <span id="page-5-0"></span>**1.6 Przedsiębiorstwo może przetwarzać następujące dane osobowe**

- baza klientów
- formularze Feedback
- adresy mailowe
- zdiecia
- filmy z monitoringu
- dane o zasobach ludzkich
- logfiles
- kopie bezpieczeństwa
- zapis przepracowanych godzin

#### <span id="page-5-1"></span>**1.7 Zagadnienia pomocne przy wdrażaniu RODO**

- Czy pobierane są tylko niezbędne dane i czy okres ich przechowywania nie jest zbyt długi? (terminy przechowywania danych)
- Czy można stwierdzić, że dane są przechowywane wyłącznie w określonym celu i nie są wykorzystywane w innych celach?
- Czy istnieje procedura informowania osób o danych osobowych, które ich dotyczą?
- Czy istnieje procedura usuwania danych osobowych na żądanie?
- Czy dane są zgromadzone w miejscu bezpiecznym i niedostępnym dla osób trzecich?
- Czy zgromadzone dane osobowe są wystarczająco chronione przed nadużyciami?
- Czy znane są ryzyka związane z odpowiedzialnością prawną i możliwe grzywny w przypadku naruszenia przepisów RODO?
- Czy zasoby budżetowe pozwolą na wdrożenie nowych przepisów?
- Czy wyznaczono Inspektora Danych Osobowych z odpowiednią wiedzą fachową, który zapewni wdrożenie nowych przepisów RODO?
- Czy doszło do zawarcia umów dotyczących ochrony danych z dostawcami, klientami i pracownikami?

# <span id="page-5-2"></span>**2 Działania mające na celu ochronę danych w aplikacjach Symfonia ERP**

Europejskie Ogólne rozporządzenie o ochronie danych wprowadza kilka zmian w dotychczasowych przepisach chroniących dane. Obowiązki wynikające z rozporządzenia RODO są tak pomyślane, aby osoby fizyczne miały więcej praw do zgromadzonych danych osobowych, które ich dotyczą.

W tym rozdziale wyjaśnimy Państwu wybrane artykuły rozporządzenia RODO. Podamy również przykłady z aplikacji Symfonia ERP do każdego artykułu – tak, aby umożliwić Państwu podjęcie odpowiednich działań w praktyce wdrażania. Środki te umożliwią Państwu dobre przygotowanie się na wprowadzenie zmian.

#### <span id="page-6-0"></span>**2.1 Przejrzyste informacje, komunikacja i warunki korzystania z praw przez osoby, których dotyczą dane osobowe (artykuł 12)**

Ta zasada dotyczy każdego, kto przetwarza dane osobowe. Chodzi o to, aby informować osoby, których te dane dotyczą (klienci, dostawcy, kontrahenci, przedstawiciele, pracownicy etc.) o przysługujących im prawach, wymienionych w rozdziale [1.2.](#page-4-0) Wymaganie to nie jest zależne od rodzaju użytkowanego systemu IT. Chodzi o zadanie, które należy rozplanować organizacyjnie. W tym celu należy nawiązać kontakt z Inspektorem Danych Osobowych lub z innym fachowcem w tej dziedzinie w celu wypracowania odpowiednich działań.

#### <span id="page-6-1"></span>**2.2 [Obowiązek informacyjny w przypadku pobierania danych osobowych od](https://www.iitr.de/eu-dsgvo/13.html)  [osób, których te dane dotyczą](https://www.iitr.de/eu-dsgvo/13.html) (artykuł 13)**

Również w tym przypadku chodzi o zadanie wymagające odpowiedniej organizacji. Pobieranie danych osobowych od osób, których one dotyczą, może odbywać się na różne sposoby. Na stronie internetowej przedsiębiorstwa można umieścić dane kontaktowe firmy potrzebne do newslettera. Można przyjmować zlecenia klientów telefonicznie albo za pomocą poczty elektronicznej. Na waszym portalu internetowym osoby mogą się ubiegać o wolny etat. Wymienione trzy przykłady pokazują jak różne mogą być drogi pobierania danych osobowych w przedsiębiorstwie. W przypadku każdego procesu, który prowadzi do przechowywania danych osobowych w systemie IT, należy zastanowić się, w jaki sposób realizujemy swój obowiązek informacyjny wynikający z artykułu 13. Zwykle przedsiębiorstwa wywiązują się z tego obowiązku na stronie internetowej i w Ogólnych Warunkach Handlowych. W celu ustalenia najlepszej metody, najlepiej skontaktować się z Inspektorem Danych Osobowych lub z innym specjalistą w tej dziedzinie w celu wypracowania odpowiednich działań.

#### <span id="page-6-2"></span>**2.3 Obowiązek informacyjny w przypadku pobierania danych osobowych nie od osoby, której one dotyczą (artykuł 14)**

Analogicznie do wyżej opisanych sytuacji, obowiązek informacyjny ma zastosowanie również w przypadku, kiedy nie pobieramy danych osobowych sami, ale korzystamy ze źródeł trzecich. W takich przypadkach konieczne jest zasięgnięcie opinii i opisanie konkretnych przypadków Inspektorowi Danych Osobowych lub innemu fachowcowi w tej dziedzinie.

## <span id="page-6-3"></span>**2.4 Prawo do otrzymania informacji o danych osobowych, które nas dotyczą (artykuł 15)**

Nasze oprogramowanie może być dla Państwa pomocne przy wdrażaniu tego wymagania RODO. Aby poinformować osobę zainteresowaną o tym, jakie dane o niej zgromadziliście, trzeba te dane odszukać w swoim programie Symfonia ERP. Do tego celu służą funkcje operacyjne naszego oprogramowania, dzięki którym można zidentyfikować żądaną osobę. Kolejne rozdziały zawierają opis działania tej funkcji.

Nasz program może również dostarczyć informacji o tym, w jakim celu doszło do pobrania danych (np. rozpoczęcie współpracy z klientem lub dostawcą) oraz jak długo należy jeszcze te dane przechowywać (np. w przypadku faktur 5 lat od zakończenia roku, w którym wystąpiła transakcja).

Należy pamiętać, że obowiązek udzielenia informacji dotyczy wyłącznie osób fizycznych. Należy również pamiętać, aby nie naruszać praw i wolności innych osób np. wydając dokumenty. Mogą one bowiem zawierać nazwiska osób trzecich (np. osoba wystawiająca fakturę). Dlatego zaleca się, aby wniosek o udzielenie informacji przeanalizować wspólnie z Inspektorem Danych Osobowych lub z innym specjalistą w tej dziedzinie.

#### <span id="page-6-4"></span>**2.4.1 Jak postępować w przypadku poszukiwania danych osobowych w Symfonia ERP?**

Jeśli osoba, która zwróciła się z wnioskiem o udzielenie informacji jest kontrahentem, można do wyszukania jej danych skorzystać z kartoteki **Kontrahenci**. Po wyszukaniu danego kontrahenta należy otworzyć okno z jego danymi i z menu **Informacje** wybrać opcję **Ochrona danych**. W oknie, które zostanie wyświetlone należy wybrać zakładkę **Dane osoby** i wykonać raport klikając w ikonę drukowania.

Aby wykonać raport o przechowywanych danych osobowych innych osób niż kontrahenci, należy wybrać z menu **Kartoteki** opcję **Osoby** i wyszukać dane osoby, dla której ma być wydrukowany raport. Następnie na zakładce **Dane osoby** należy wykonać raport klikając w ikonę drukowania.

# <span id="page-6-5"></span>**2.5 Prawo do korekty danych (artykuł 16)**

Spełnienie tego wymagania RODO leży w Państwa interesie. Chodzi o aktualizację danych osobowych. Gdy ktoś zmieni nazwisko z powodu zawarcia związku małżeńskiego albo w przypadku zmiany numeru telefonu, adresu mailowego czy adresu zamieszkania, osoba, której te dane dotyczą może zażądać dokonania zmian danych w programie IT. Aktualizacja danych leży w interesie obu stron. Może ona wyjść poza zwykłe dane dotyczące nazwiska i adresu, kiedy np. wysłano w sposób nieuprawniony wezwanie do zapłaty. Zmiana powinna przynieść obustronne korzyści.

#### <span id="page-7-0"></span>**2.6 Jak postępować w przypadku korekty, przepisania lub wymiany danych osobowych w programie Symfonia ERP?**

Aby dokonać korekty danych osobowych należy wyszukać daną osobę w odpowiedniej kartotece. Następnie należy wybrać opcję **Edytuj** i wprowadzić nowe dane.

#### <span id="page-7-1"></span>**2.7 Prawo do usunięcia danych (artykuł 17)**

Prawo do usuwania danych ma bardzo szeroki zakres i zaleca się, aby było ściśle przestrzegane. Zwykle przedsiębiorstwo korzysta z wielu systemów informatycznych, w których przechowuje dane osobowe. Nie zawsze te systemy są ze sobą zintegrowane. Sage sp. z o.o. zaleca rozważenie koncepcji usuwania danych osobowych dla każdego posiadanego systemu IT. Posiadając taką koncepcję zmniejszamy ryzyko niepełnego usunięcia danych w sytuacji, gdy osoba zainteresowana tego od nas żąda.

Dane osobowe można pobierać do systemów IT w większości przypadków tylko wtedy, gdy łączy nas stosunek biznesowy z daną osobą. Dane klientów, dostawców, przedstawicieli i pracowników są zbierane zwykle tylko w takim celu. Należy przy tym przestrzegać ustawowych terminów przechowywania danych osobowych zanim je usuniemy. Z tego powodu dane powinny ulegać zniszczeniu tylko w określonym celu, np. całe lata obrotowe po upłynięciu ustawowego terminu przechowywania. Inną opcją jest anonimizacja danych osobowych. W tym przypadku przepisuje się wszystkie informacje o osobie fizycznej wstawiając oznaczenie zastępcze (np. ..\* " lub "#". Przy wyborze tej drogi postępowania należy się upewnić, że nie dojdzie w jakiś okrężny sposób do odtworzenia danych.

Sposób postępowania w takich przypadkach zostanie omówiony w kolejnych podrozdziałach.

#### <span id="page-7-2"></span>**2.7.1 Wykluczenie osób z procesu anonimizacji**

Anonimizacja danych osobowych w programach Symfonia ERP może być wykonywana zbiorczo dla wszystkich osób. W związku z tym, jeśli istnieje potrzeba wykluczenia osoby z procesu anonimizacji, można tego dokonać za pomocą opcji **Nie uwzględniaj w procesie anonimizacji**. Opcja ma zastosowanie np. w przypadku, gdy firma jest w sporze prawnym z daną osobą i anonimizacja jej danych nie jest pożądana.

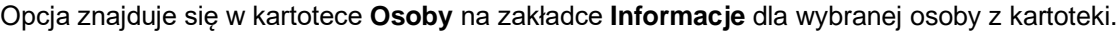

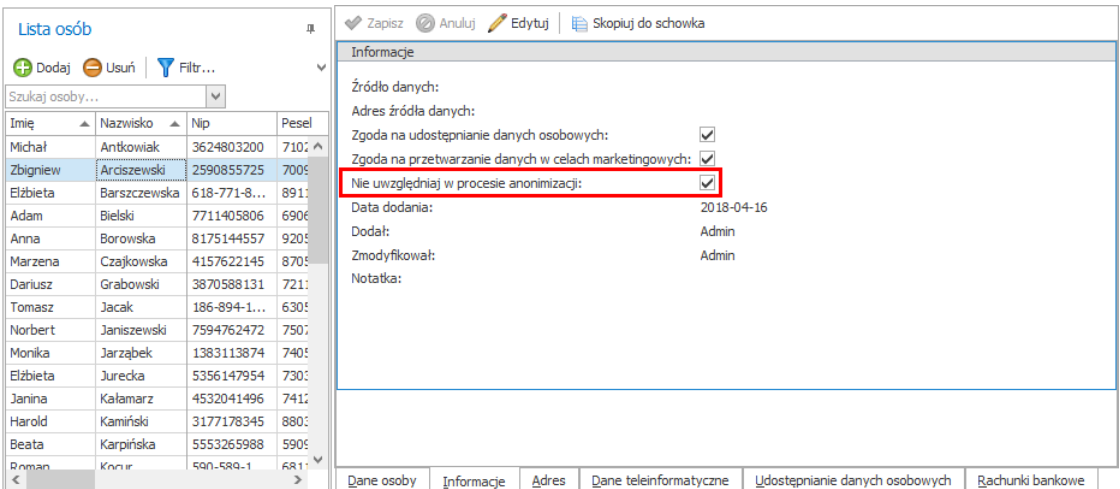

#### <span id="page-7-3"></span>**2.7.2 Konfiguracja daty granicznej dla anonimizacji w module Finanse i Księgowość**

Domyślnie moduł Finanse i Księgowość chroni dane osobowe przed anonimizacją przez 5 lat wstecz. Użytkownik może jednak zmienić ustawienie daty granicznej dla anonimizacji danych osób fizycznych na dokumentach uruchamiając raport:

#### **Raporty [Ctrl+2] > Urzędy > Anonimizacja danych**

Wybrany w oknie okres określa najstarszy okres sprawozdawczy, który nie podlega anonimizacji.

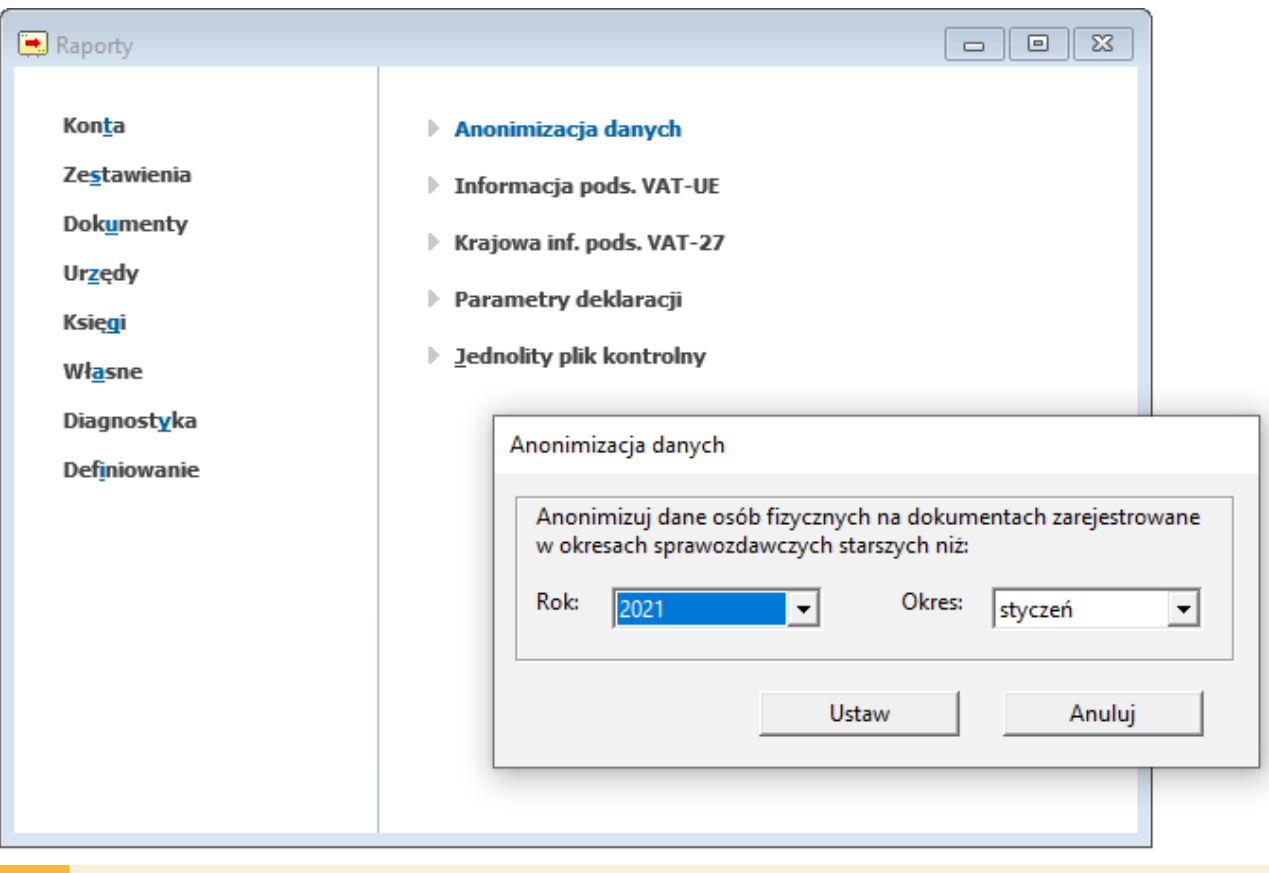

Ustawienie okresu granicznego jest automatycznie aktualizowane podczas logowania do bazy w Δ module Finanse i Księgowość w nowym roku kalendarzowym lub obrachunkowym.

#### <span id="page-8-0"></span>**2.7.3 Anonimizacja danych osobowych w Symfonia ERP**

Anonimizacja osoby w systemie Symfonia ERP obejmie jej dane osobowe:

- dane osobowe, dla których upłynął okres przechowywania,
- dane osobowe modułów pracujących we wspólnej bazie (jeśli Firma pracuje w modelu oddzielnych baz, wtedy anonimizację należy wykonać dla każdej bazy oddzielnie).

Nie wszystkie dane mogą zostać zanonimizowane bezpośrednio po zgłoszeniu żądania usunięcia danych osobowych. Anonimizując dokumenty program sprawdza, czy upłynął ustawowy okres ich przechowywania i jest to dla dokumentów:

- podatkowych 5 lat licząc od końca roku kalendarzowego, w którym upłynął termin płatności podatku,
- rozliczeniowe ZUS 10 lat od daty przesłania do ZUS (anonimizacja deklaracji w Repozytorium Dokumentów wykonywana jest na żądanie użytkownika, program nie weryfikuje okresów przechowywania deklaracji),
- dokumenty pracownicze 50 lat od zakończenia pracy przez ubezpieczonego u danego płatnika.

**Wyjątek:** anonimizacja uruchamiana z okna Osoby nie obejmuje:

- deklaracji ZUS i deklaracji podatkowych w Repozytorium Dokumentów,
- danych kontaktów w Contact Manager modułu Handel,
- danych w e-Teczce programu Kadry i Płace.

Anonimizacja tych danych opisana została w kolejnych rozdziałach.

Uwagi do anonimizacji w module Handel:

Δ

- w przypadku dokumentów powiązanych ze sobą, anonimizacja jest możliwa, gdy dla każdego z nich zakończył się okres przechowywania.
- dokumenty zamówienia, oferty, zlecenia nie są anonimizowane, jeśli nie ma do nich wystawionych żadnych innych dokumentów. Użytkownik musi sam zdecydować czy i kiedy takie dokumenty usunąć.
- kontrakty sprzedaży i zakupu (wraz z powiązanymi z nimi zaliczkami) nie są anonimizowane, jeżeli nie jest wypełniona data realizacji kontraktu.

Proces anonimizacji uruchamiany jest w poszczególnych modułach (Administracja, Finanse i Księgowość, Handel, Środki Trwałe) z okna kartoteki **Osoby** na dwa sposoby:

Aby zanonimizować dane wszystkich osób kliknij przycisk **Anonimizuj wszystkie dane**.

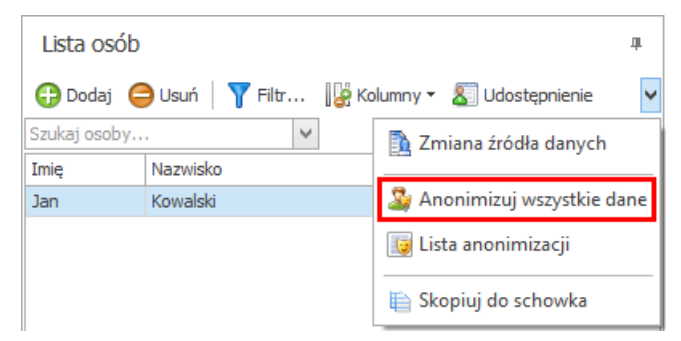

Aby zanonimizować dane aktualnie wybranej osoby kliknij znajdujący się na zakładce **Dane osoby** przycisk **Anonimizuj dane osoby**.

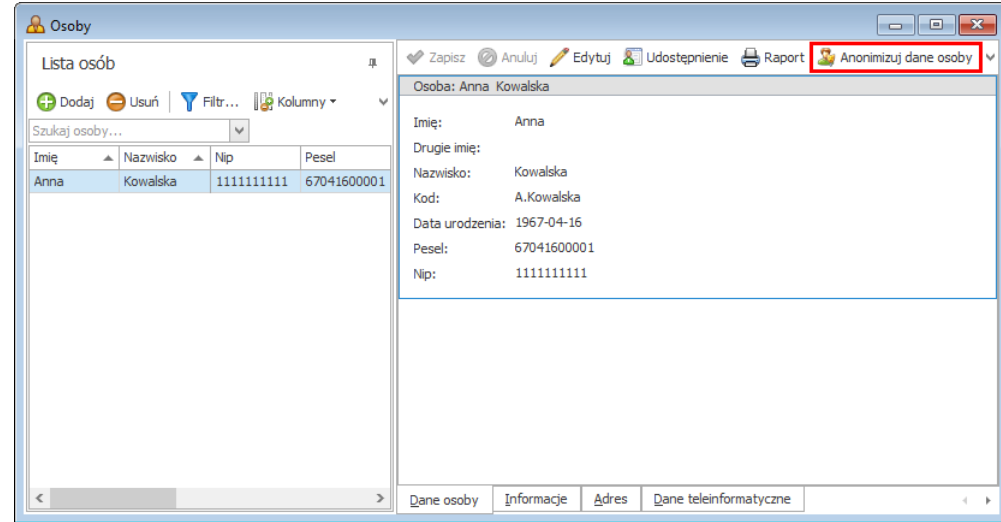

Osoby zanonimizowane są domyślnie ukrywane na listach w programie. Filtr **Osoba została zanonimizowana** ustawiony jest na **Tak**.

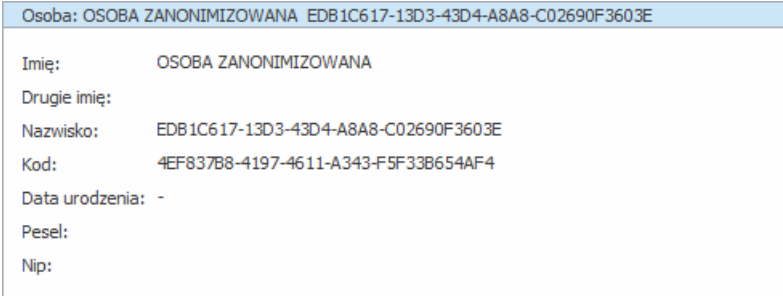

Zanonimizowanie osoby powiązanej z użytkownikiem systemu nie powoduje zmiany loginu i hasła użytkownika.

## <span id="page-10-0"></span>**2.7.4 Anonimizacja danych z okna kontrahenta (moduły Handel, Finanse I Księgowość)**

Opisana powyżej operacja anonimizacji pojedynczej osoby dostępna jest również z okna kontrahenta (będącego osobą fizyczną).

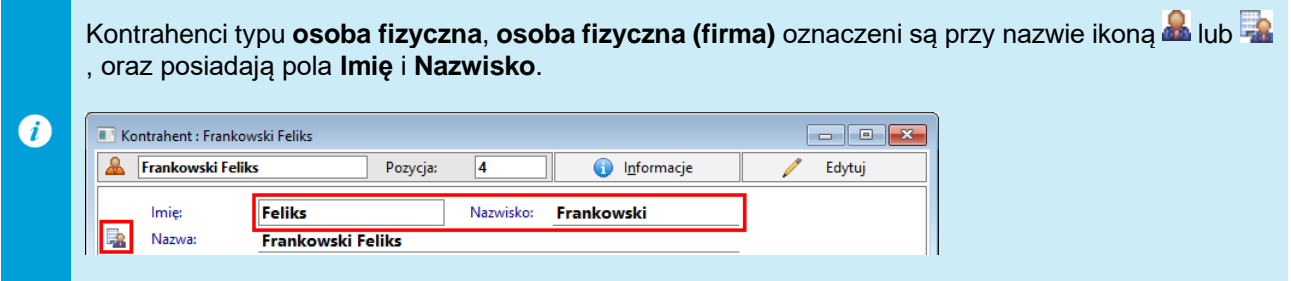

Aby zanonimizować wybranego kontrahenta będącego osobą fizyczną:

- 1. Kliknij przycisk **Informacje** i wybierz z menu:
	- w module Finanse i Księgowość: **Dane osobowe**,
	- w module Handel: **Ochrona danych**.
- 2. W otwartym oknie **Dane osobowe** przejdź na zakładkę **Dane osoby**.
- 3. Kliknij przycisk **Anonimizuj dane osoby**.

#### <span id="page-10-1"></span>**2.7.5 Anonimizacja danych w Contact Manager modułu Handel**

Anonimizacja danych w **Contact Manager** modułu **Handel** uruchamiana jest dla poszczególnych kontaktów poleceniem **Anonimizacja** z menu podręcznego okna **Kontakty**.

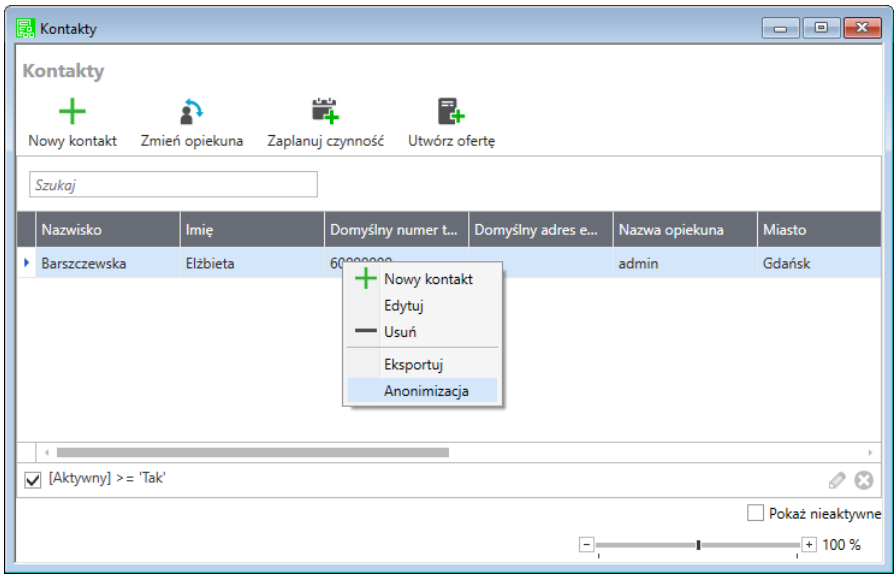

# <span id="page-11-0"></span>**2.7.6 Anonimizacja danych osobowych w programie Symfonia ERP Kadry i Płace**

Anonimizacja osoby w Symfonia ERP Kadry i Płace obejmie jej dane osobowe:

• dane osobowe, dla których upłynął okres przechowywania,

Δ

• dane osobowe przechowywane we wspólnej bazie (jeśli Firma pracuje w modelu oddzielnych baz, wtedy anonimizację należy wykonać dla każdej bazy oddzielnie).

**Wyjątek:** anonimizacja uruchamiana w programie Symfonia ERP Kadry i Płace nie obejmuje deklaracji ZUS i deklaracji podatkowych w Repozytorium Dokumentów.

Anonimizację danych kadrowych i płacowych pracownika można wykonać, jeśli minęło 50 lat od końca roku, w którym rozwiązano stosunek pracy.

Anonimizacja danych osobowych pracowników w programie Symfonia ERP Kadry i Płace wykonywana jest w oknie **Pracownicy** za pomocą poleceń z menu kontekstowego dla listy pracowników:

**Anonimizacja > Zleć anonimizację pracownika** - anonimizuje dane osobowe pracownika i powiązane z pracownikiem e-Przelewy oraz dokumenty w e-Teczce, jeżeli pracownik był zsynchronizowany z e-Teczką.

**Anonimizacja > Anonimizuj pracownika z e-Teczki** - anonimizuje wyłącznie dane pracownika w e-Teczce oraz powiązane z pracownikiem dokumenty w e-Teczce.

Dodatkowo animizacji podlegają dane kadrowe, w których występują dane osobowe innych osób, np. nazwiska i imiona członków rodziny, dane osobowe komornika itp.

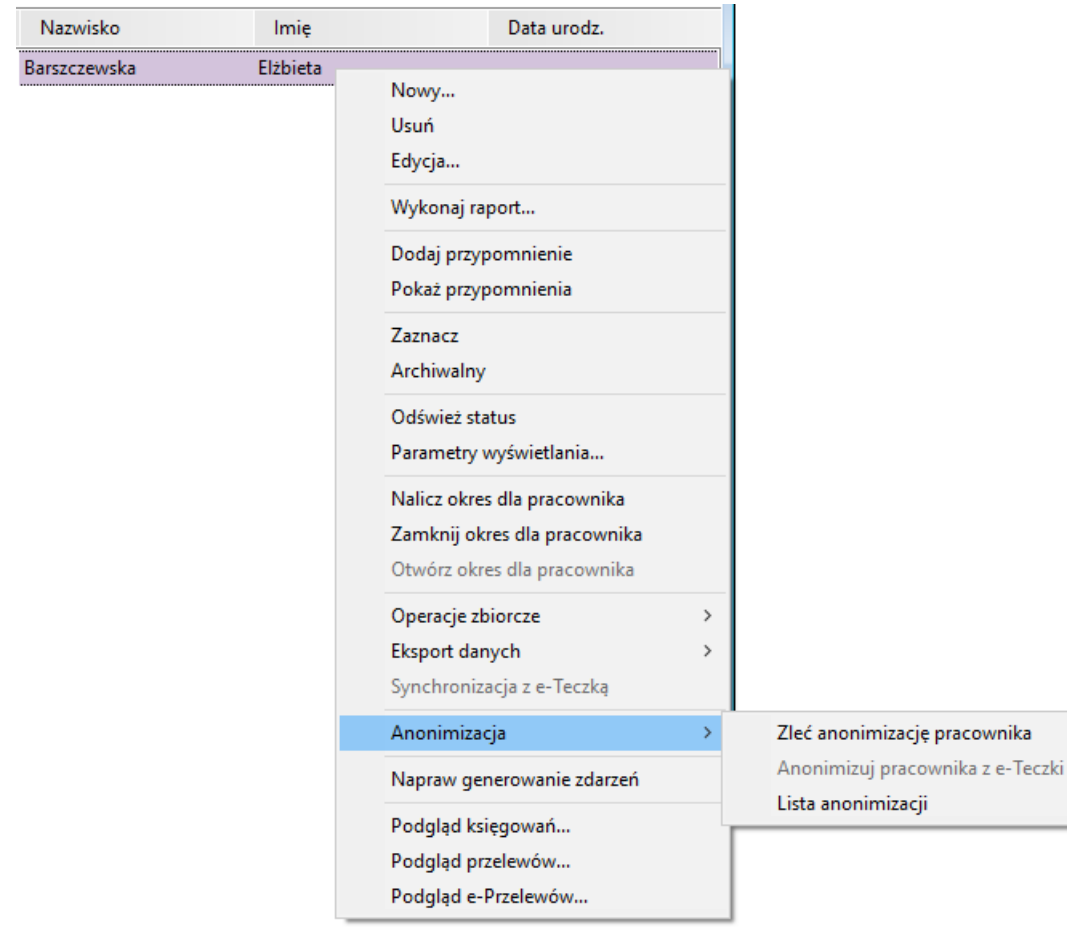

Anonimizacja danych osobowych w programie Symfonia ERP Kadry i Płace nie obejmuje:

- dat obowiązywania elementów kadrowych,
- danych wprowadzonych do słowników (przypisane do pracownika dane słownikowe są zmieniane na wartości domyślne słownika lub puste, jeśli wartość domyślna nie została ustawiona, ale nie jest anonimizowana zawartość słowników),
- wartości płacowych.

▲

▲

Status zleconych anonimizacji można sprawdzić w oknie **Lista zleconych anonimizacji** (**Kartoteki > Lista anonimizacji** lub menu podręczne okna **Pracownicy > Anonimizacja > Lista anonimizacji**).

Polecenie anonimizacji danych pracowników dostępne jest również w oknie kartoteki **Osoby** (bez możliwości anonimizacji dokumentów w e-teczce).

#### <span id="page-12-0"></span>**2.7.7 Anonimizacja deklaracji w Repozytorium Dokumentów**

Deklaracje ZUS i deklaracje podatkowe w Repozytorium Dokumentów nie podlegają automatycznemu procesowi anonimizacji danych wybranej osoby. Użytkownik sam decyduje kiedy i które deklaracje chce zanonimizować.

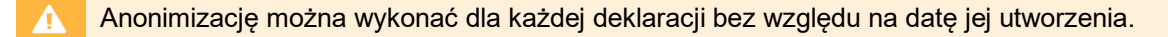

Aby zanonimizować deklaracje przechowywane w Repozytorium Dokumentów:

Zaloguj się do firmy w Repozytorium Dokumentów.

Wyszukaj i zaznacz deklaracje zawierające dane osób, które chcesz zanonimizować.

Kliknij przycisk **Anonimizuj** i potwierdź wykonanie operacji.

Operacja usuwa również załączniki PDF i XML do deklaracji.

Domyślnie ustawione filtrowanie ukrywa zanonimizowane deklaracje na liście.

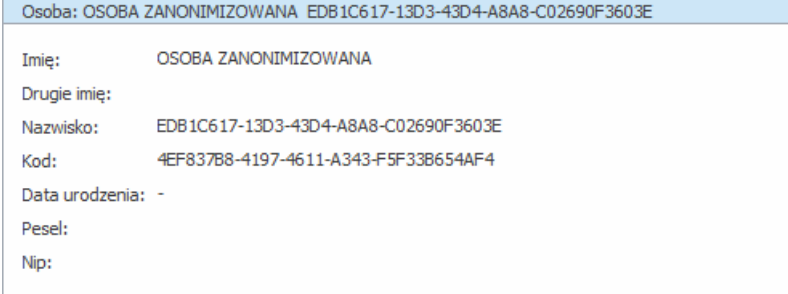

#### <span id="page-12-1"></span>**2.7.8 Status zleconych anonimizacji**

Stan realizacji zleconych anonimizacji można śledzić na oknie **Lista zleconych anonimizacji**. Proces anonimizacji obejmuje wiele modułów, może być rozciągnięty w czasie i zakończyć się na wiele sposobów.

Okno Lista zleconych anonimizacji otwierane jest przyciskiem **Lista anonimizacji** z okna kartoteki **Osoby**.

Stan procesu anonimizacji jest wyświetlany w kolumnie **Stan realizacji**, dla procesu zakończonego sukcesem ma wartość Zakończona. Jeżeli stan realizacji ma wartość **Zakończona (anonimizacja częściowa)** w kolumnie **Dodatkowe informacje** pojawi się informacja, dlaczego pracownik nie został w pełni zanonimizowany. Najczęstszą przyczyną odmowy pełnej anonimizacji danych pracownika jest brak upływu terminu zezwalającego na anonimizację lub występowanie w Repozytorium Dokumentów, dokumentów powiązanych z pracownikiem, które nie zostały zanonimizowane przed anonimizacją pracownika.

Poniższa tabela prezentuje objaśnienia do wybranych dodatkowych informacji:

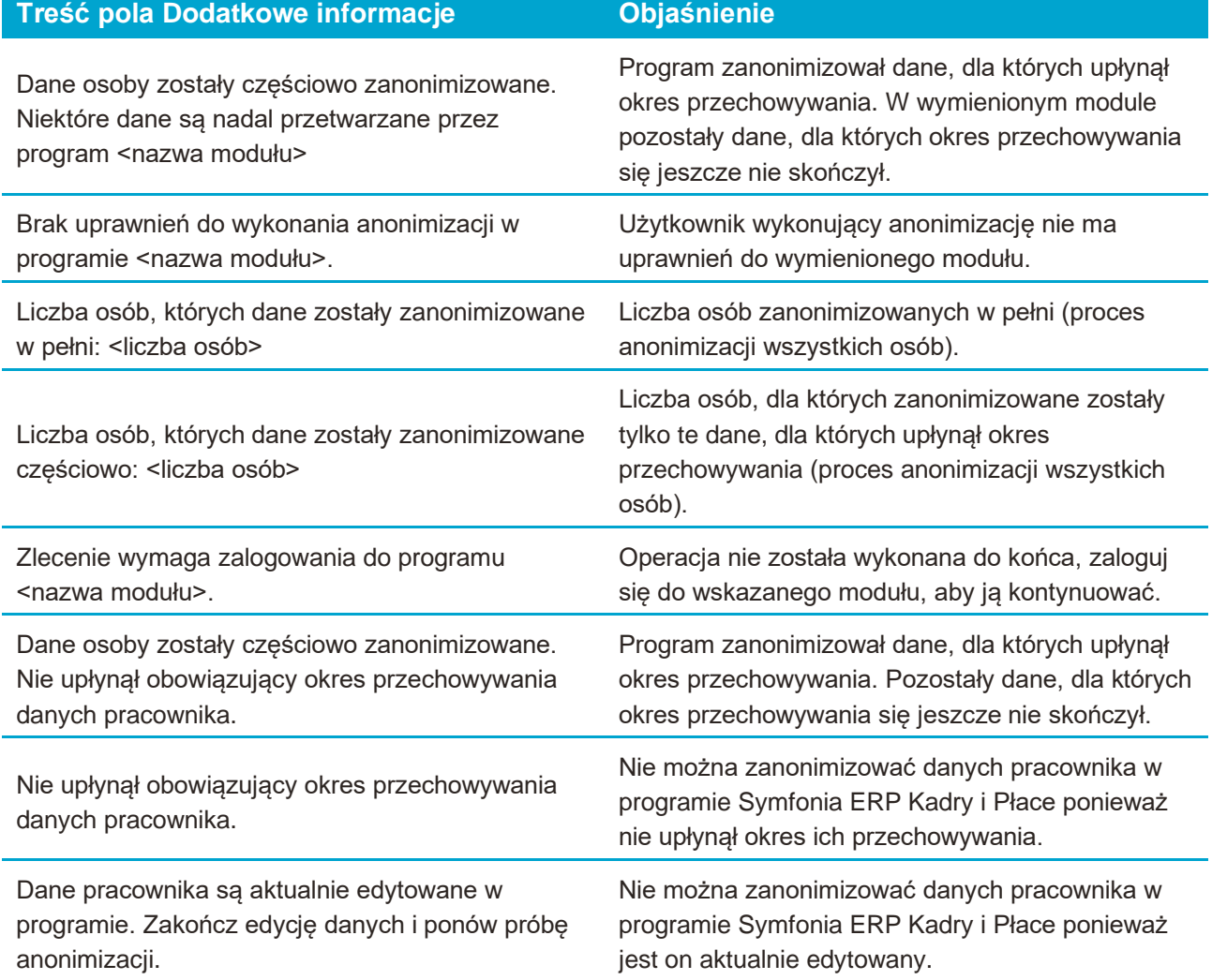

#### <span id="page-13-0"></span>**2.8 Prawo do ograniczenia przetwarzania danych (artykuł 18)**

W określonych okolicznościach, osoba fizyczna może zażądać zamiast usunięcia danych osobowych, które jej dotyczą, wprowadzenia ograniczeń w ich przetwarzaniu. Artykuł 18 wiąże się zatem z artykułem 17. Przykładowa sytuacja: klient wymaga od nas, abyśmy usunęli jego dane osobowe. Należy go jednak poinformować o tym, że zgodnie z Ordynacją podatkową mamy obowiązek przechowywać jego dane jeszcze przez okres pięciu lat. Klient może od nas wówczas zażądać, abyśmy wyłączyli jego dane na ten czas z przetwarzania. W takim przypadku należy oznaczyć te dane klienta jako dane archiwalne, których nie wolno nam używać w celach marketingowych. Analogicznie może być w przypadku dostawców lub byłych przedstawicieli czy pracowników przedsiębiorstwa. Ale uwaga: ograniczenie przetwarzania danych nie zwalnia nas z obowiązku faktycznego usunięcia tych danych po upływie ustawowego okresu przechowywania lub ustania innego czynnika, dla którego ograniczono przetwarzanie.

Stan realizacji anonimizacji **Zakończona (anonimizacja częściowa)** oznacza, że nie wszystkie dane osoby w systemie mogły zostać zanonimizowane, ponieważ nie upłynął okres ich przechowywania. W takiej sytuacji, aby wstrzymać ich przetwarzanie należy:

Wycofać zgody na udostępnianie i przetwarzanie danych osobowych.

Wyłączyć kontrahenta/pracownika z przetwarzania i wyświetlania w programach.

#### <span id="page-14-0"></span>**2.8.1 Wycofanie zgody na przetwarzanie danych**

Zmiana zgody na przetwarzanie danych osobowych wykonywana jest na zakładce **Informacje** dla wybranego pracownika w kartotece **Osoby**.

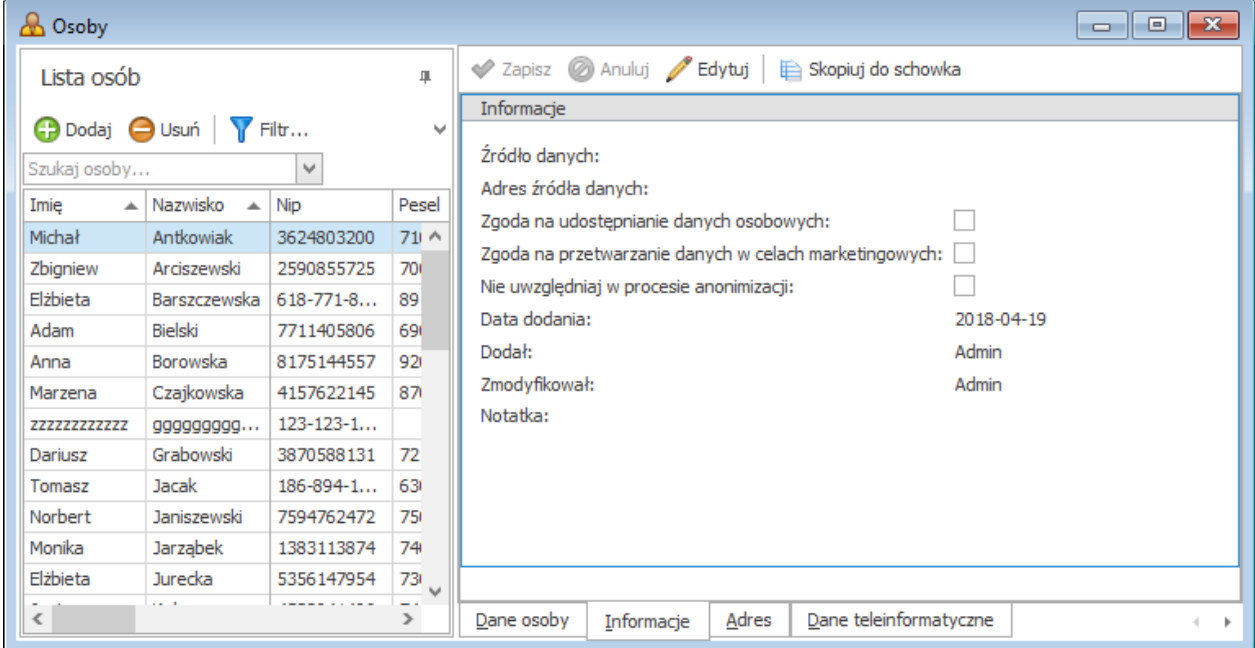

#### <span id="page-14-1"></span>**2.8.2 Zmiana aktywności kontrahenta lub pracownika w Symfonia ERP**

Zmiana aktywności kontrahentów lub pracowników wykonywana jest w programach Handel oraz Finanse i Księgowość w oknach kartotek: **Kontrahentów**, **Pracowników** na dwa sposoby:

Przez kliknięcie w status aktywny/nieaktywny na zakładce **Inne** w oknie edycji kontrahenta/pracownika i zapisanie zmian.

Przez wybranie kontrahenta/pracownika w kartotece i wybór z menu **Operacje** opcji **Zmiana aktywności**. W otwartym oknie należy wybrać, który status ustawić zatwierdzić zmianę klikając w przycisk **OK**.

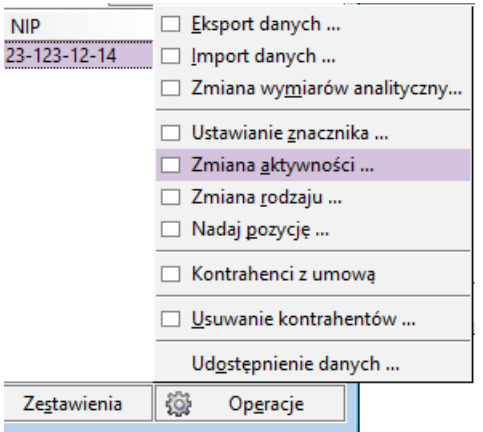

#### <span id="page-14-2"></span>**2.9 Obowiązek poinformowania w przypadku korekty lub usunięcia danych osobowych albo ograniczenia ich przetwarzania (artykuł 19)**

Wymaganie to dotyczy nas w przypadku, gdy udostępniliśmy dane osobowe klientów, dostawców, przedstawicieli, pracowników lub kandydatów na pracowników podmiotom trzecim. W takim wypadku to na nas ciąży obowiązek poinformowania podmiotu, któremu dane zostały udostępnione o konieczności ich skorygowania lub usunięcia. Jest to zadanie wymagające odpowiedniej organizacji. W celu ustalenia najlepszej metody, najlepiej skontaktować się z pełnomocnikiem ds. ochrony danych lub z innym specjalistą w tej dziedzinie w celu wypracowania odpowiednich działań.

#### <span id="page-15-0"></span>**2.10 Prawo do przenoszenia danych (artykuł 20)**

Chodzi tutaj o to, że osoba, której dane osobowe dotyczą, ma prawo otrzymać w ustrukturyzowanym, powszechnie używanym formacie nadającym się do odczytu maszynowego [dane osobowe](https://gdpr.pl/dane-osobowe) jej dotyczące, które dostarczyła administratorowi. Wymaganie to skierowane jest głównie do usługodawców, którzy w przyszłości będą musieli w prostszy niż dotychczas sposób umożliwiać przeniesienie skrzynki mailowej czy też witryny internetowej z jednego serwera na inny.

W przypadku klasycznych produktów *on-premise* marki Symfonia prawo to będzie stosowane raczej rzadko lub nigdy, ponieważ dane znajdują się na lokalnym serwerze. Eksportowanie danych poszczególnych klientów, dostawców lub pracowników nie jest dobrym rozwiązaniem, chociaż jest jedną z możliwości. Rozwiązania wykorzystujące Cloud muszą natomiast spełniać to wymaganie.

W rozdziale [3](#page-18-2) wymienione zostały dostępne metody importu i eksportu danych.

#### <span id="page-15-1"></span>**2.11 Prawo wniesienia zażalenia (artykuł 21)**

W artykule 21 RODO chodzi przede wszystkim o przetwarzanie danych osobowych w celu stosowania reklamy bezpośredniej. W tym przypadku osoba fizyczna ma prawo wnieść zażalenie. Produkty Symfonia ERP nie są przeznaczone do stosowania reklamy bezpośredniej, dlatego ten temat nie dotyczy naszych użytkowników. Jest to zadanie, które wymaga odpowiedniej organizacji. W przypadku, faktycznego zamiaru stosowania reklamy bezpośredniej, należy skontaktować się z Inspektorem Danych Osobowych lub z innym specjalistą w tej dziedzinie w celu wypracowania odpowiednich działań.

#### <span id="page-15-2"></span>**2.12 Automatyczne podejmowanie decyzji w konkretnych przypadkach łącznie z profilowaniem klientów (artykuł 22)**

To wymaganie RODO jest wymaganiem specyficznym. Standardowe produkty Symfonia ERP nie zawierają funkcji, za pomocą których podejmowane są na zasadzie automatycznego przetwarzania danych decyzje o wadze prawnej dotyczące osób. Tak zwany profiling nie należy do naszych rozwiązań. Przetwarzanie danych wykorzystuje się w celu np. tworzenia listy płac, wystawiania faktur, wezwań do zapłaty lub układając plan godzin pracy na produkcji itp., co jednak zgodnie z RODO jest każdorazowo dopuszczalne na podstawie istniejących umów z osobami, których te dane dotyczą (umowa o pracę, umowa sprzedaży itd.)

#### <span id="page-15-3"></span>**2.13 Odpowiedzialność osób odpowiedzialnych za przetwarzanie danych (artykuł 24)**

Ten rozdział RODO dotyczy wszystkich naszych klientów, którzy dokonują przetwarzania danych osobowych w swoich systemach IT. Niezależnie od rodzaju, objętości, okoliczności i celu przetwarzania danych jak również oceny ryzyka dotyczącego praw i wolności osób, których dane są przetwarzane, trzeba podjąć tzw. kroki techniczne oraz organizacyjne (TOM's) w celu uzyskania zgodności z RODO. Jednym z elementów TOM's może być np. zarządzanie prawami dostępu za pomocą oprogramowania, aby zezwolić tylko wybranym pracownikom na dostęp do danych osobowych.

W kolejnym podrozdziale można znaleźć informacje o dostępnych w aplikacji Symfonia ERP opcjach zarządzania prawami i użytkownikami.

#### <span id="page-15-4"></span>**Jak zorganizować zarządzanie użytkownikami i prawami w programach Symfonia ERP?**

Dostęp do danych osobowych w Symfonia ERP ograniczany jest poprzez prawa efektywne takie jak:

- Dostęp do kartoteki osób
- Dostęp do kartoteki pracowników
- Dostęp do kartoteki kontrahentów
- Wgląd w dane osobowe
- Przeglądanie kontrahentów

W programie Symfonia ERP Kadry i Płace można zarządzać dostępem użytkowników do poszczególnych danych:

- katalogów pracowników,
- katalogów wzorców,
- katalogów elementów,
- katalogów raportów,
- katalogów formuł,
- katalogów zdarzeń i klas zdarzeń,
- schematów numerowania,
- schematów przelewów,
- katalogów urzędów.

Użytkownik wykonujący anonimizację powinien mieć przyznane prawo **Anonimizacja danych osobowych** (grupa **Wspólne > Prawa w kartotece Pracownicy i Osoby**).

#### <span id="page-16-0"></span>**2.14 Ochrona danych poprzez ustawienia techniczne i przyjazne dla przetwarzania danych ustawienia początkowe (artykuł 25)**

W tej części RODO chodzi o działania techniczne i organizacyjne (TOM's), które musimy podjąć jako jednostka odpowiedzialna za przetwarzanie danych. Administrator danych musi zadbać o przestrzeganie zasad dotyczących ochrony danych osobowych, jak np. minimalizacja danych oraz o skuteczną ochronę praw osób, których te dane dotyczą. Programy Symfonia ERP oprócz zarządzania uprawnieniami opisanymi w poprzednim rozdziale dostarcza również funkcjonalność zarządzania polityką haseł użytkowników. Dodatkowo zaleca się dokładną analizę otoczenia IT wspólnie z Inspektorem Danych Osobowych lub z innym fachowcem w tej dziedzinie, w celu wypracowania odpowiednich działań.

#### <span id="page-16-1"></span>**2.14.1 Jak ustawić politykę haseł w systeme Symfonia ERP?**

Dostęp do danych osobowych Symfonia ERP następuje po zalogowaniu się do systemu przy użyciu unikalnego loginu oraz hasła użytkownika. Hasła w systemie przechowywane są w formie zaszyfrowanej. Uprawnienia w zakresie dostępu do danych osobowych oraz ich przetwarzania określone są w systemie uprawnień użytkownika Symfonia ERP.

Stosowana polityka haseł zależy od ustawionego dla konta użytkownika rodzaju logowania:

**Zintegrowane** – do logowania wykorzystywane jest konto domenowe aktualnie zalogowanego użytkownika w systemie Windows. Dla takich kont, polityki pilnuje system Windows zgodnie z ustawieniami w domenie.

**Standardowe** – polityka haseł definiowana jest w module Administracja w oknie otwieranym z menu: **Administracja > Polityka haseł**.

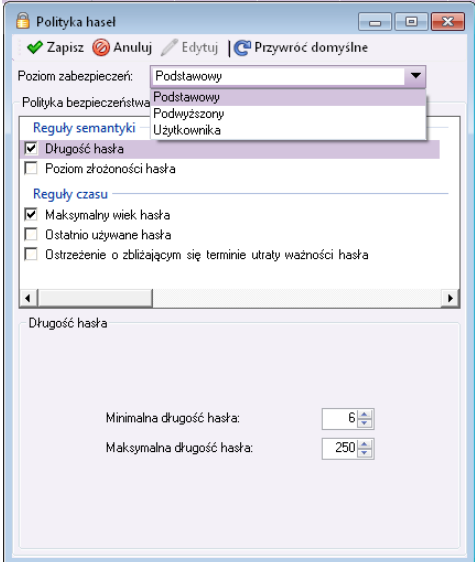

*Okno Polityka haseł.*

W administracji programów Symfonia ERP ustawienia polityki haseł zawierają dwa predefiniowane poziomy szczegółowości: **Podstawowy**, **Podwyższony**. Poziom zabezpieczeń **Użytkownika** pozwala samodzielnie określić poszczególne parametry polityki bezpieczeństwa:

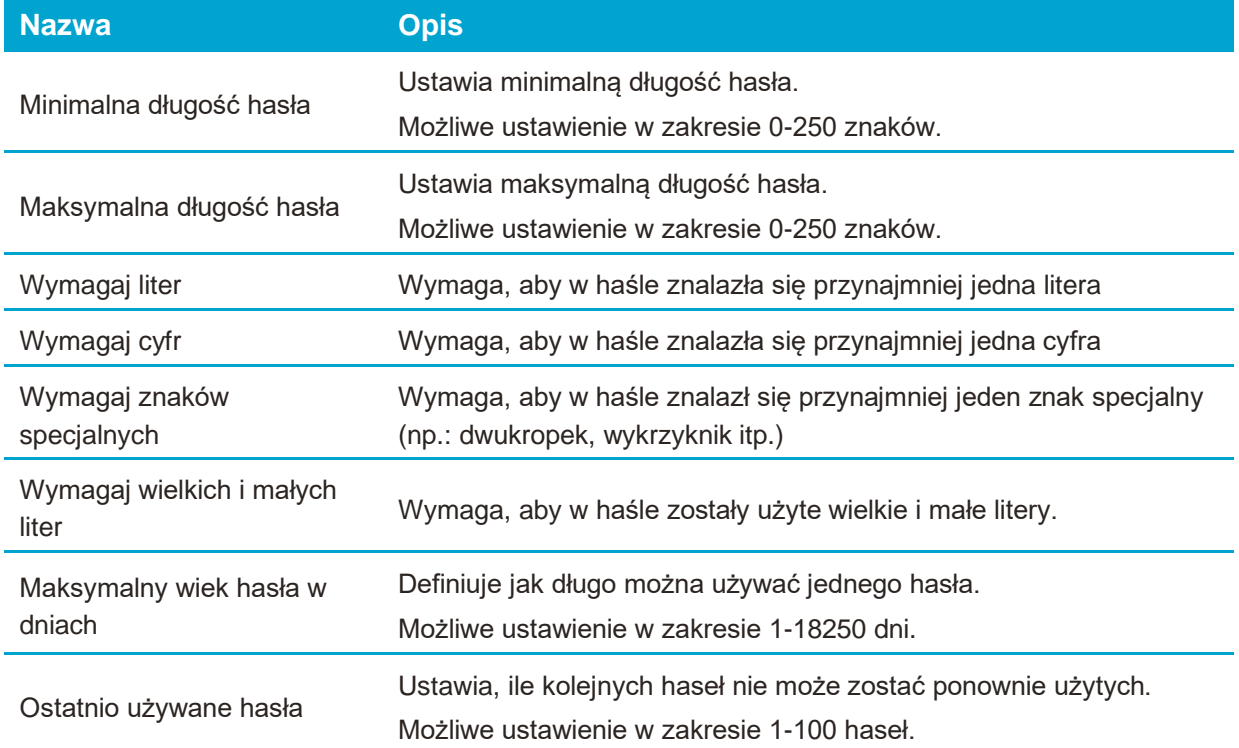

#### <span id="page-17-0"></span>**2.14.2 Zabezpieczenie dostępu do baz danych**

Zabezpieczenie baz danych przed nieautoryzowanym dostępem leży w gestii administratora systemu.

#### <span id="page-17-1"></span>**2.15 Podmiot przetwarzający (artykuł 28)**

Z tematem wyznaczenia podmiotu przetwarzającego spotkacie się w związku z korzystaniem z produktów Symfonia ERP m.in. w następujących przypadkach:

- Usługi wsparcia technicznego świadczone bezpośrednio przez Sage sp. z o.o. lub partnera biznesowego,
- doradztwo lub programowanie projektów świadczone bezpośrednio przez Sage sp. z o.o. lub partnera biznesowego,
- produkty Symfonia ERP wykorzystujące rozwiązanie Cloud.

W dwóch pierwszych przypadkach jest możliwe, w trzecim przypadku jest tak zawsze, że administrator danych osobowych przekazuje dane osobowe klientów, dostawców, przedstawicieli, pracowników lub kontrahentów itp. osobie trzeciej – Sage sp. z o.o. lub partnerowi biznesowemu. Aby odbyło się to zgodnie z artykułem 28 RODO należy najpierw zawrzeć umowę o podmiocie przetwarzającym z Sage sp. z o.o. lub z innym partnerem biznesowym. Istnieją wzory takich porozumień, które można otrzymać od wymienionych stron. Istotną treścią takiego porozumienia jest informacja o tym, że zleceniobiorca (Sage sp. z o.o. albo inny partner biznesowy) na zlecenie i zgodnie z zaleceniami zleceniodawcy w określonym celu dokonuje przetwarzania danych. Po wykonaniu zadania, zleceniobiorca usuwa dane zgodnie ze wskazówkami zleceniodawcy. Dane pozostają własnością zleceniodawcy i nie wolno ich przetwarzać w żadnym innym celu niż zostało to określone w umowie ze zleceniobiorcą.

W przypadku braku takiej umowy, zalecamy jej niezwłoczne podpisanie, najpóźniej do dnia 25.05.2018. Sage sp. z o.o. aktywnie zachęca swoich partnerów biznesowych i klientów do zawierania takich umów. W szczególności wtedy, gdy bazy danych wykorzystywane są w usłudze wsparcia technicznego albo w przypadku korzystania z rozwiązania Cloud firmy Sage sp. z o.o.

Ustalenie zasad partnerstwa na podstawie umowy zależy od tego, z kim zawieramy umowę o usługach wsparcia technicznego czy też od tego kto zapewnia firmie consulting lub programowanie projektów. W przypadku korzystania z usług abonamentowych dostarczanych przez Sage sp. z o.o. oraz z rozwiązania cloud firmy Sage sp. z o.o. umowę taką zawierają Państwo akceptując zaktualizowana treść regulaminów świadczenia usług.

Aktualny regulamin przetwarzania danych osobowych w związku ze świadczeniem usług przez Sage sp. z o.o. oraz regulaminy poszczególnych usług umieszczone są na stronie:

<http://www.symfonia.pl/regulaminy>

#### <span id="page-18-0"></span>**2.16 Ogólne zasady przekazywania danych (artykuł 44)**

Wraz z wprowadzeniem RODO, w całej UE obowiązuje jednolite prawo o ochronie danych osobowych. Dlatego też nie ma znaczenia, w którym kraju UE odbywa się przetwarzanie danych osobowych, np. z wykorzystaniem rozwiązania Cloud.

Sage sp. z o.o. hostinguje wszystkie produkty oferowane w Cloud w centrach danych w Niemczech. Decyzja ta podyktowana jest głównie przepisami prawnymi (m.in. Ordynacja podatkowa). W ten sposób dane osobowe nie są przekazywane do krajów spoza UE.

Szczegóły dotyczące miejsc przetwarzania danych i poddostawców, z którymi współpracuje Symfonia ERP znajdziecie Państwo w Regulaminie świadczenia usług.

#### <span id="page-18-1"></span>**2.17 Obsługa pól przeznaczonych dla użytkowników, dostosowań indywidualnych i rozszerzeń pochodzących z programów innych producentów.**

W niektórych produktach Symfonia ERP można samodzielnie stworzyć pola użytkowników lub wykorzystać ustawienia indywidualne partnerów Sage sp. z o.o.. Prosimy o wyrozumiałość, ale w tych przypadkach nie możemy stwierdzić, czy są one zgodne z RODO. Zalecamy analizę tych danych wspólnie z Inspektorem Danych Osobowych lub innym fachowcem w tej dziedzinie, w przypadku podejrzenia, że może chodzić o dane osobowe.

# <span id="page-18-2"></span>**3 Sposób przepływu danych pomiędzy systemami**

Symfonia ERP umożliwia wiele sposobów wymiany danych pomiędzy jego modułami jak również z programami dodatkowymi (np.: Płatnik). Kolejne rozdziały opisują sposoby przepływu danych między modułami Symfonia ERP oraz innymi programami ze szczególnym uwzględnieniem danych osobowych.

#### <span id="page-18-3"></span>**3.1 Eksport, import plików**

#### <span id="page-18-4"></span>**3.1.1 Moduł Handel**

Moduł Handel (HMF) importuje i eksportuje dane w formacie 3.0.

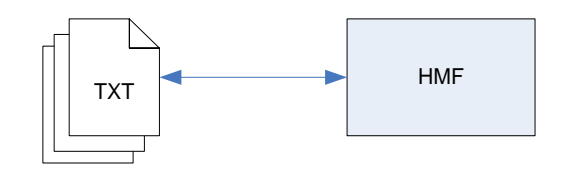

*Import / Eksport danych w formacie 3.0 modułu Handel*

Zakres eksportowanych danych osobowych:

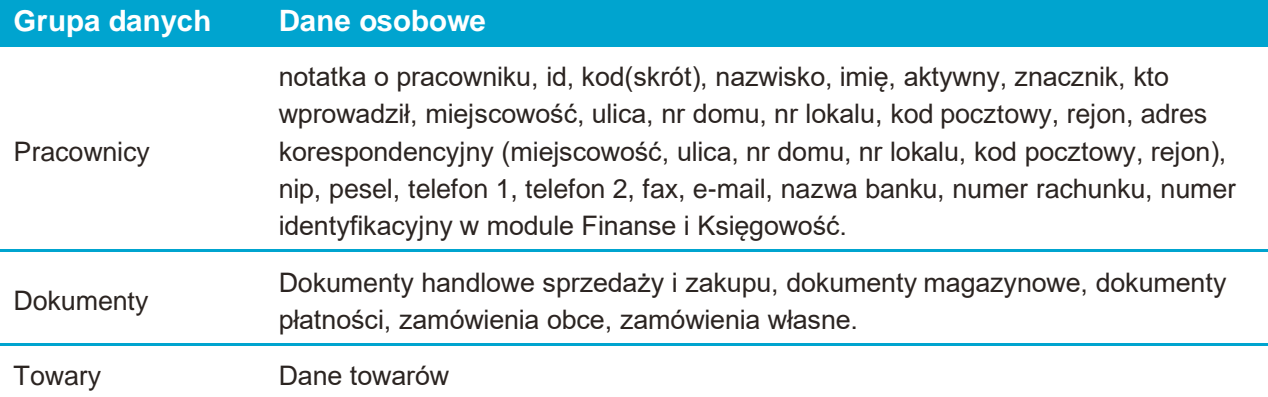

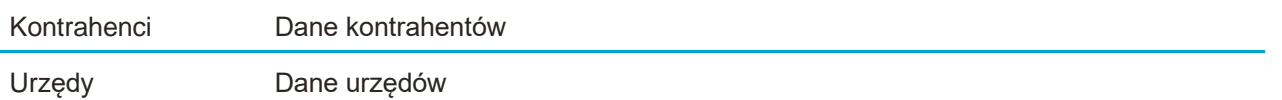

# <span id="page-19-0"></span>**3.1.2 Moduł Środki Trwałe**

Moduł Środki Trwałe (STF) umożliwia eksport oraz import danych w formacie XML oraz eksport danych w formacie tekstowym.

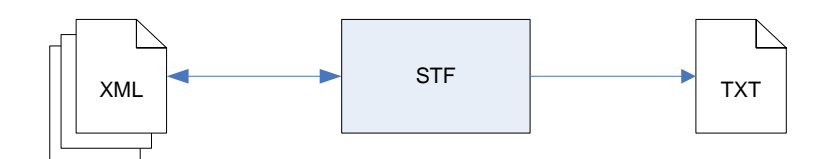

*Import / Eksport danych w formacie XML oraz tekstowym modułu Środki Trwałe*

Zakres eksportowanych danych osobowych:

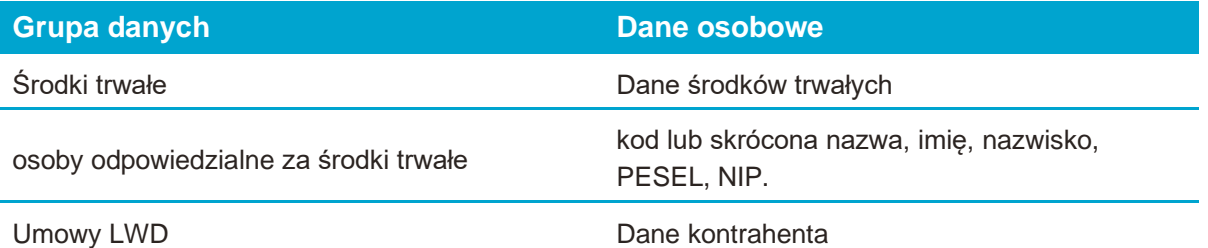

## <span id="page-19-1"></span>**3.1.3 Moduł Finanse i Księgowość**

Moduł Finanse i Księgowość (FKF) umożliwia import i eksport plików w formatach tekstowych: **Format 3.0**, **SDF** i **XML**.

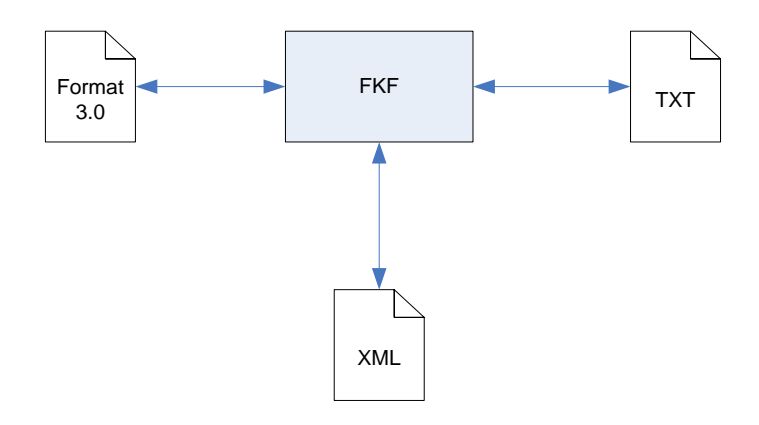

*Import / Eksport danych w formacie 3.0, SDF i XML modułu Finanse i Księgowość*

Zakres eksportowanych danych osobowych w **Formacie 3.0**:

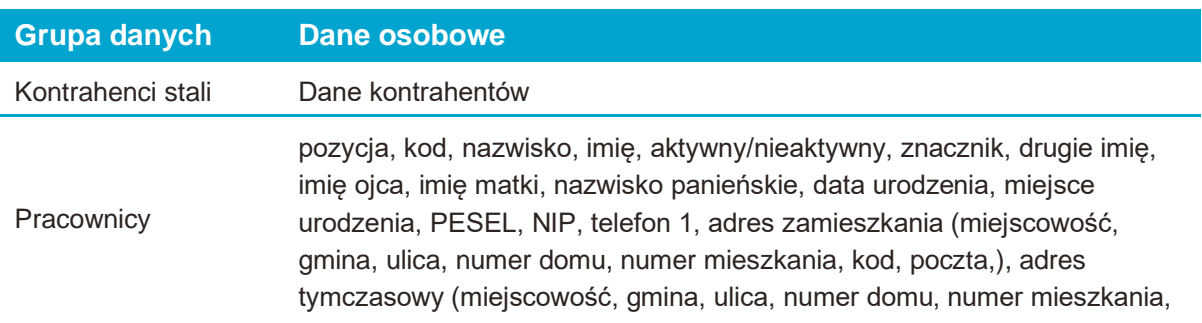

kod, poczta), nazwa banku, numer rachunku bankowego, rejon, fax, email, telefon 2.

Urzędy Dane urzędów

Zakres eksportowanych danych osobowych w formacie **SDF**:

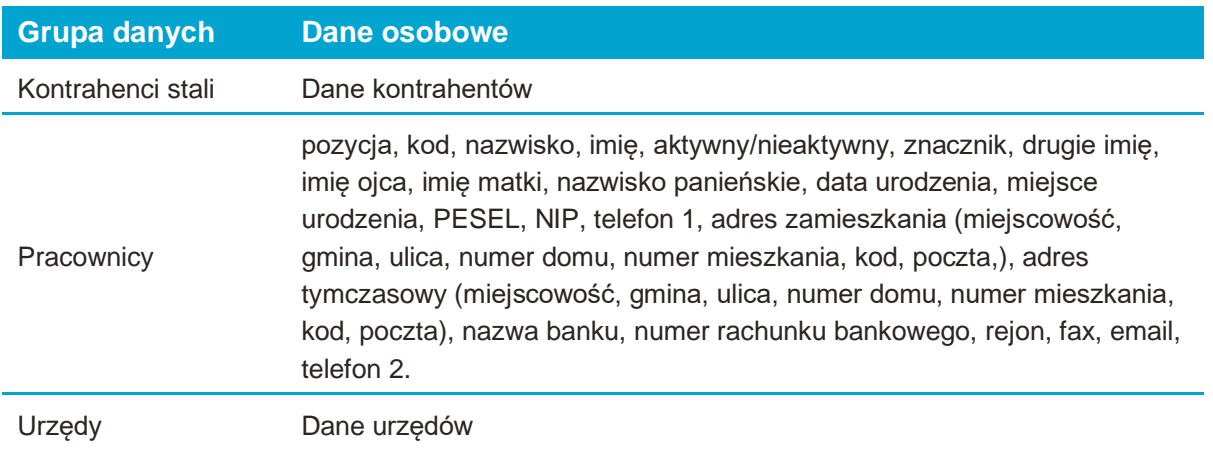

Eksport w formacie **XML** nie obejmuje danych osobowych.

#### <span id="page-20-0"></span>**3.1.4 Moduł Finanse i Księgowość Import specjalny**

Mechanizm importu specjalnego w module Finanse i Księgowość (FKF) umożliwia wprowadzanie danych księgowych z innych modułów Symfonia ERP na podstawie wzorców importu. Po odpowiednim skonfigurowaniu można wczytywać też dane z programów innych producentów.

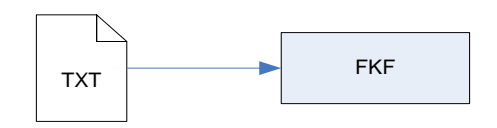

*Import specjalny modułu Finanse i Księgowość*

Mechanizm importuje dane z formatów tekstowych.

Dostępne są następujące profile importu:

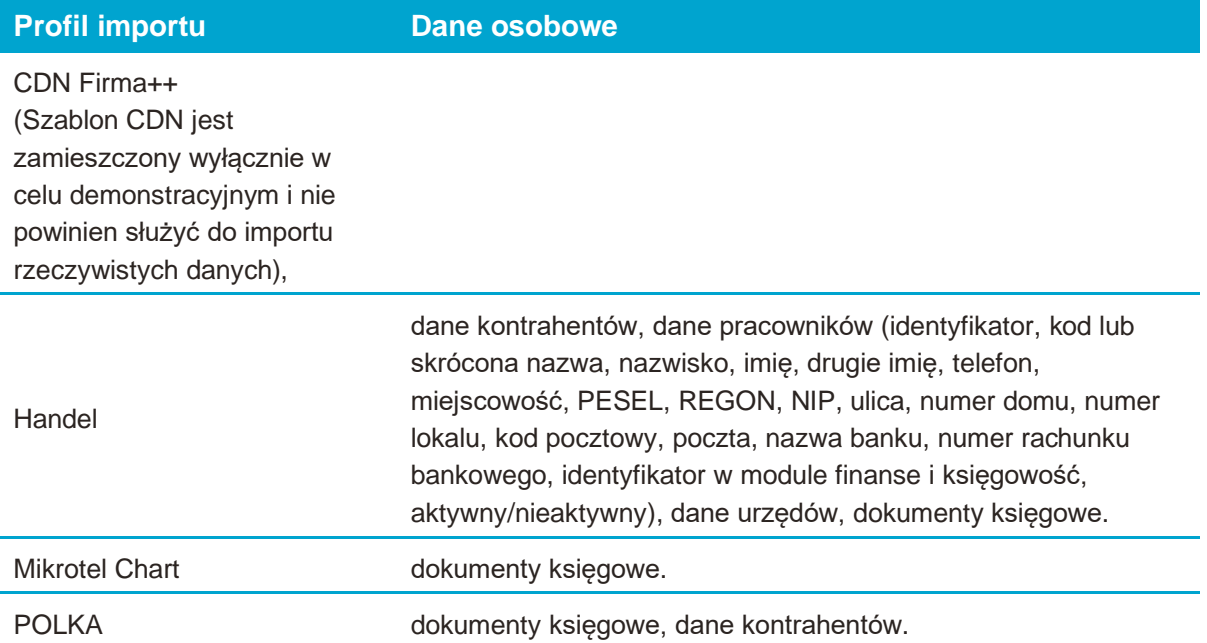

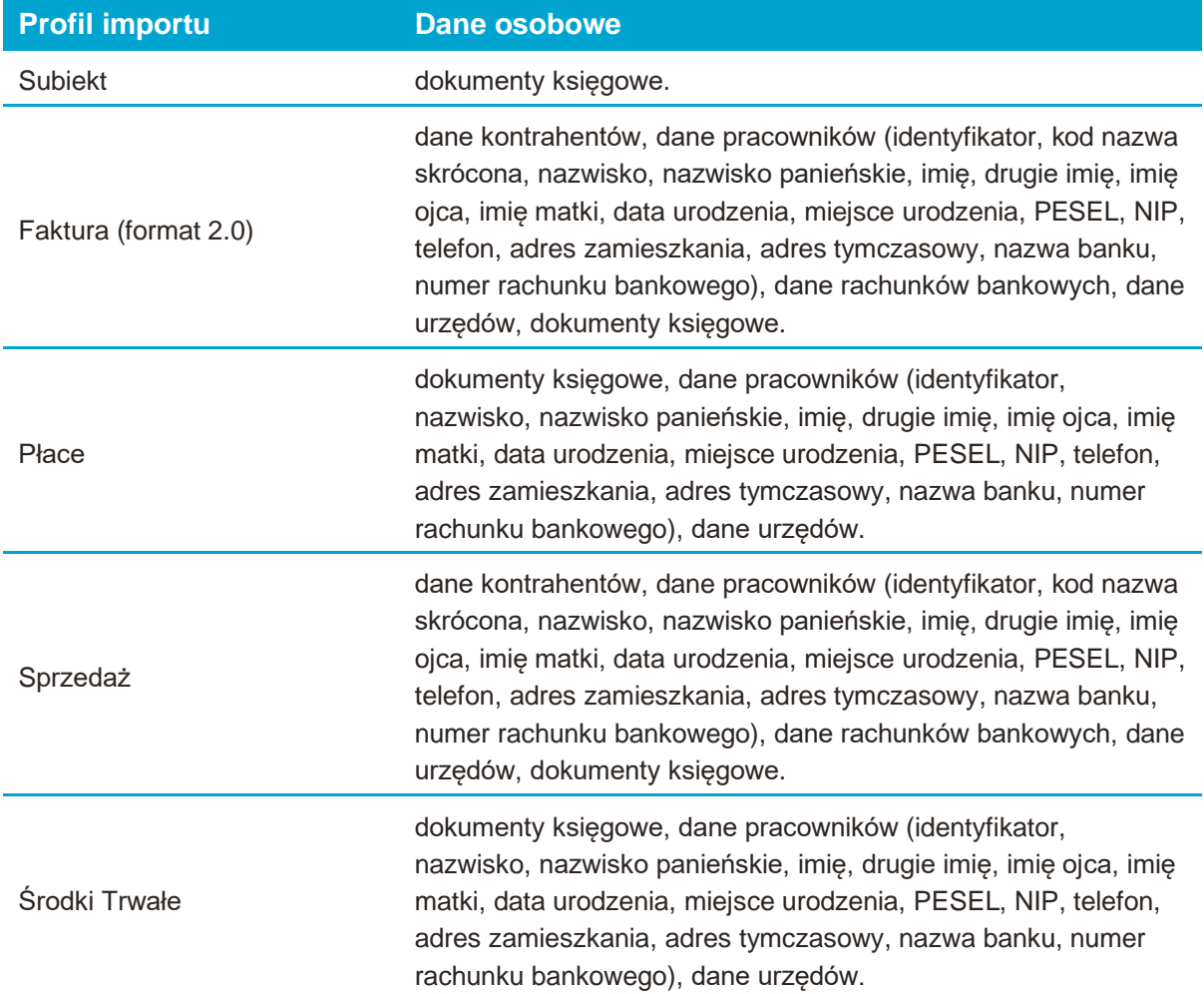

# <span id="page-21-0"></span>**3.2 Eksport plików JPK (Jednolity Plik Kontrolny)**

Moduły Handel oraz Finanse i Księgowość umożliwiają wykonanie raportów tworzących pliki JPK.

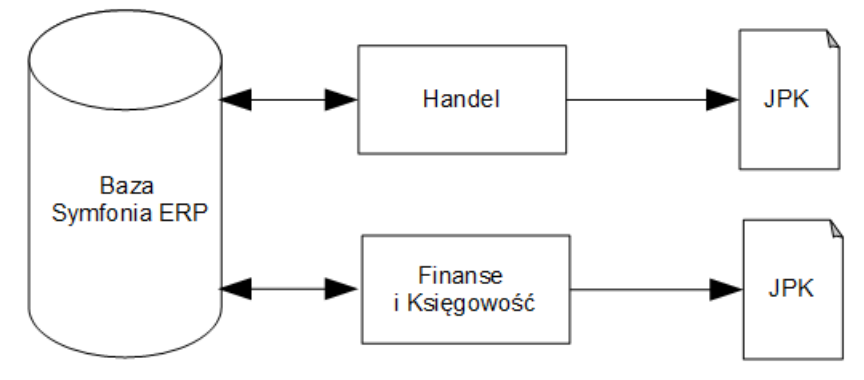

*Tworzenie plików JPK w modułach Handel oraz Finanse i Księgowość*

#### <span id="page-22-0"></span>**3.3 Integracja FK**

Obiekt integracji umożliwia bezpośrednią wymianę danych pomiędzy modułem Finanse i Księgowość, a pozostałymi modułami Symfonia ERP, programem Symfonia ERP Kadry i Płace, oraz programami i systemami innych producentów.

Wymiana danych może się odbywać w zakresie:

- Kartotek:
- kontrahenci,
- kontrahenci incydentalni,
- pracownicy,
- urzędy,
- kraje.
- walutv.
- słowniki,
- danych firmy,
- danych księgowych.

#### <span id="page-22-1"></span>**3.4 Narzędzie Eximtool**

Program Eximtool jest narzędziem przesyłania danych. Za jego pomocą można importować i eksportować dane osobowe kontrahentów, pracowników oraz osób. Wymiana danych odbywa się za pośrednictwem plików XML.

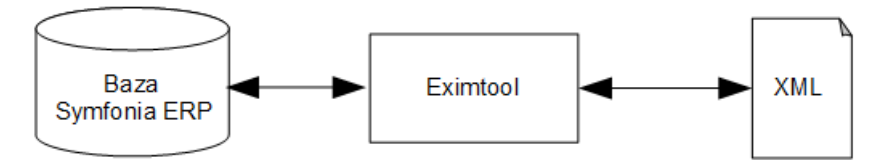

*Model wymiany danych narzędzia Eximtool*

#### <span id="page-22-2"></span>**3.5 e-Deklaracje**

Moduł Finanse i Księgowość współpracuje z modułem Repozytorium Dokumentów w zakresie przesyłania deklaracji CIT i VAT do Ministerstwa Finansów.

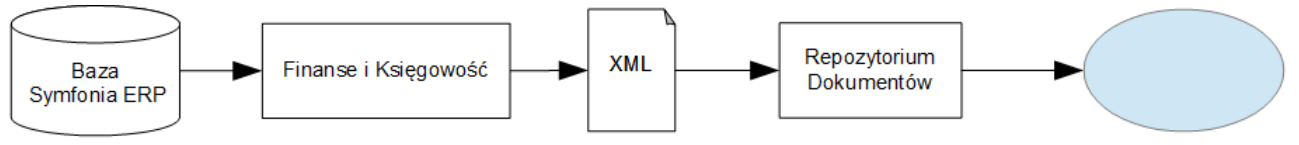

Ministerstwo Finansów

*Model przepływu danych podczas tworzenia i przesyłania deklaracji do Ministerstwa Finansów*

Współpraca z modułem Finanse i Księgowość obsługuje następujące deklaracje:

- CIT-8,
- VAT-7,
- VAT-7D,
- VAT-7K,
- VAT-27,
- VAT-UE,
- VAT-UEK.

#### <span id="page-23-0"></span>**3.6 e-Przelewy, e-Faktury oraz e-Deklaracje i deklaracje ZUS**

W modułach Symfonia ERP istnieje możliwość wystawiania e-faktur, e-przelewów oraz e-deklaracji zawierających dane osobowe pracowników i kontrahentów.

Przy współpracy z modułami e-Przelewy, e-Deklaracje i e-Faktury dostępnymi w Repozytorium dokumentów możliwe jest wysyłanie dokumentów elektroniczny do banków, urzędów, kontrahentów.

#### <span id="page-23-1"></span>**3.7 Eksport – język raportów**

Za pomocą języka raportów możliwe jest tworzenie dowolnych raportów i zestawień dla danych przechowywanych w bazach programu. Dane mogą być eksportowane do programu MS Word, MS Excel, lub zapisywane do formatu TXT lub XML. Istnieje też możliwość wydruku wygenerowanych danych lub zapisania ich w formacie PDF.

# <span id="page-23-2"></span>**4 Rejestrowane dane osobowe**

W kolejnych podrozdziałach wymienione zostały rodzaje danych osobowych rejestrowane i przetwarzane przez moduły systemu Symfonia ERP.

Moduły Symfonia ERP mogą pracować w modelu pojedynczej wspólnej bazy. W modelu pracy w jednej wspólnej bazie wszystkie moduły zapisują dane do jednej wspólnej operacyjnej bazy danych (na poniższym diagramie "Baza Symfonia ERP").

W Symfonia ERP w przetwarzaniu danych osobowych uczestniczą bazy oraz moduły widoczne na poniższym schemacie:

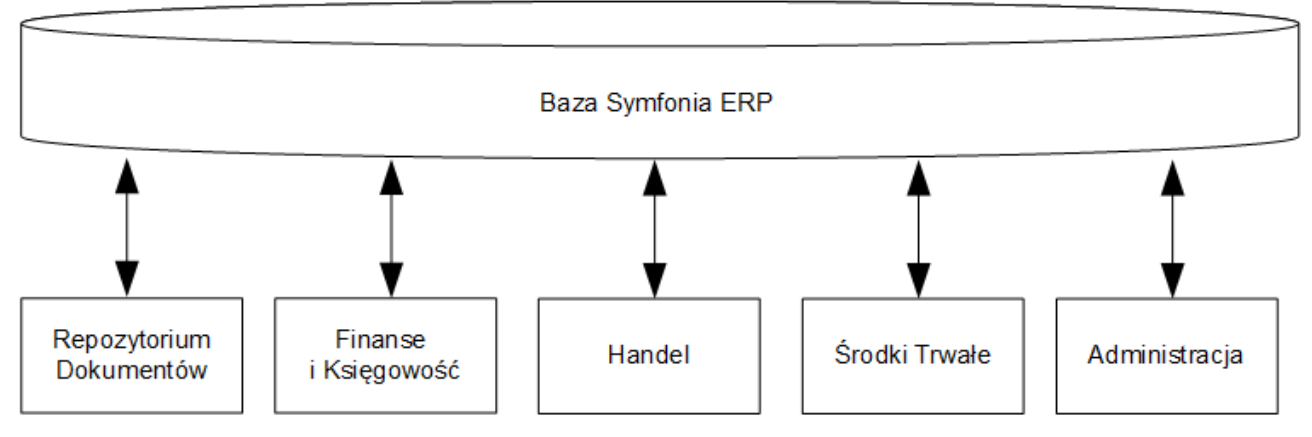

*Model pracy Symfonia ERP w oparciu o wspólną bazę.*

#### <span id="page-23-3"></span>**4.1 Dane wspólne**

Dane wspólne (obecne w każdej bazie danych) posiadają dane osobowe w poniższych tabelach:

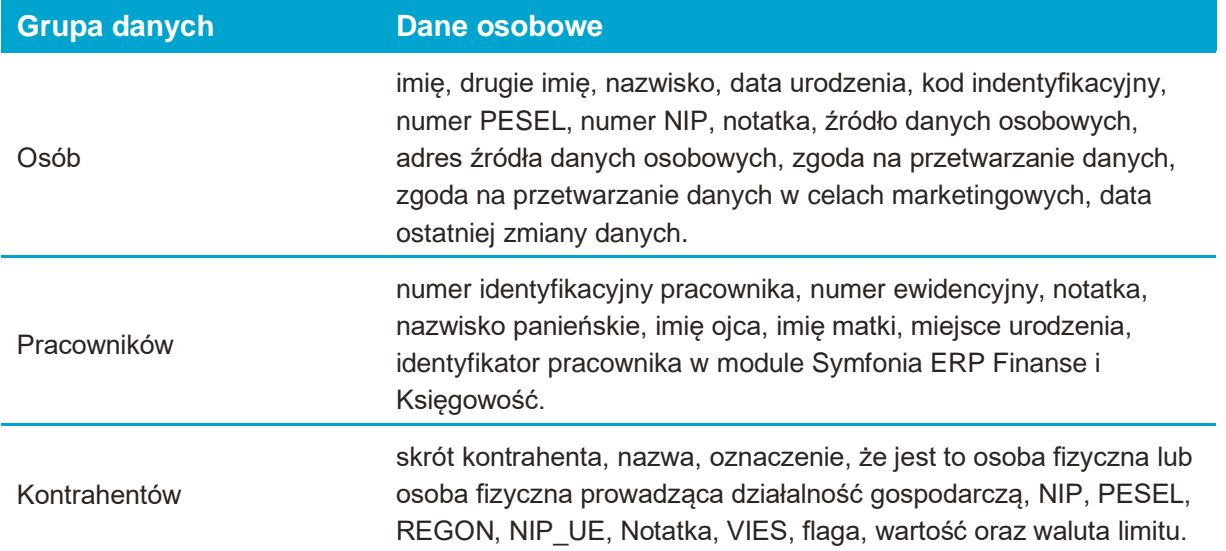

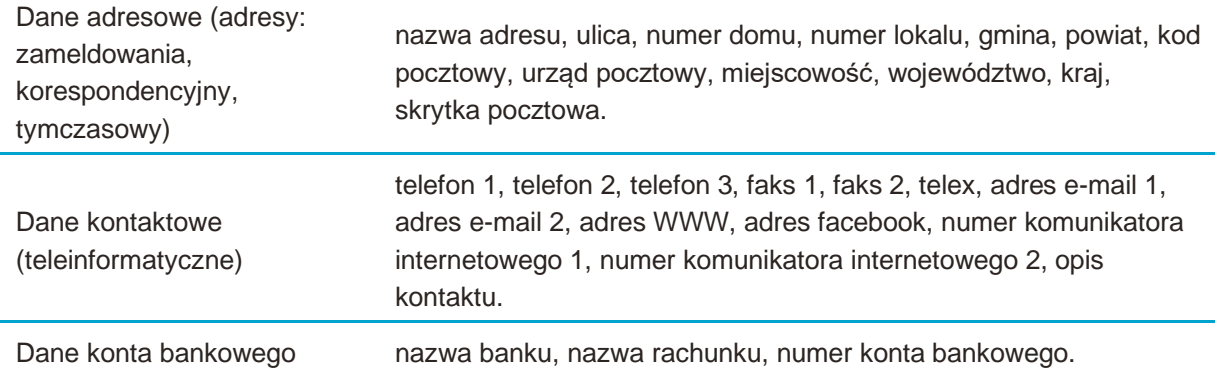

#### <span id="page-24-0"></span>**4.2 Moduł Finanse i Księgowość**

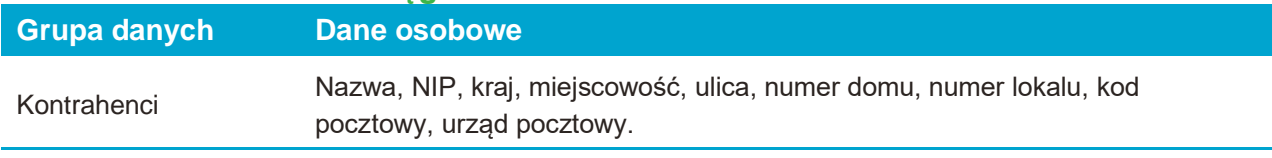

Dane wspólne

(patrz pkt. [4.1\)](#page-23-3)

## <span id="page-24-1"></span>**4.3 Moduł Środki Trwałe**

Moduł Środki Trwałe zapisuje dane osobowe pracowników i osób współpracujących w tabelach: danych wspólnych (patrz pk[t.4.1\)](#page-23-3).

W module dane pracowników można powiązać ze środkami trwałymi.

#### <span id="page-24-2"></span>**4.4 Moduł Handel**

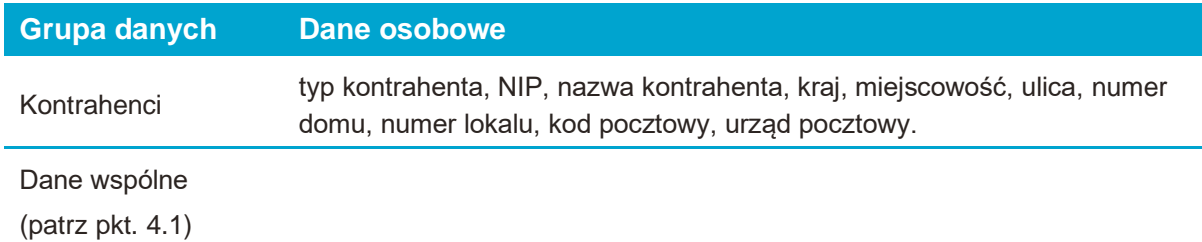

#### <span id="page-24-3"></span>**4.5 Moduł Contact Manager**

Moduł Contact Manager pracuje w oparciu o moduł Handel i przechowuje dane osobowe:

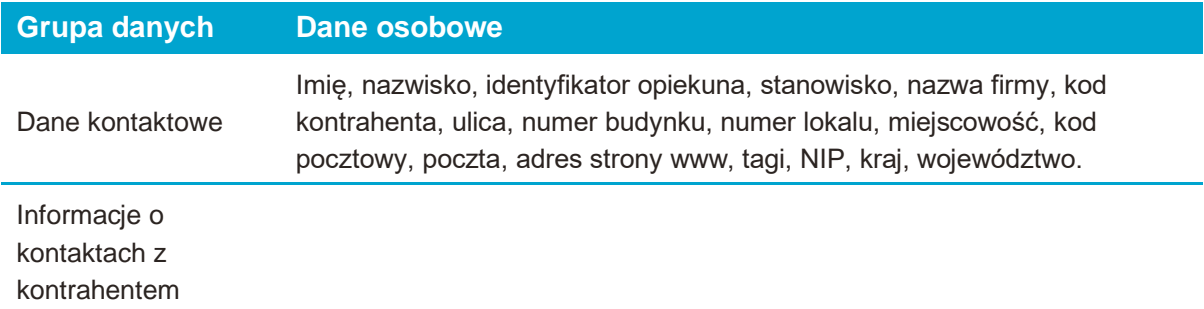

#### <span id="page-24-4"></span>**4.6 Moduł Repozytorium dokumentów**

Moduł Repozytorium dokumentów przetwarza dane osobowe w zakresie:

• adresu email odbiorcy e-faktur

- Danych wspólnych (patrz pkt. [4.1\)](#page-23-3)
- Deklaracji podatkowych
- Deklaracji ZUS

# <span id="page-25-0"></span>**4.7 Moduł Zarządzanie Produkcją**

Moduł Produkcja przetwarza dane osobowe w zakresie:

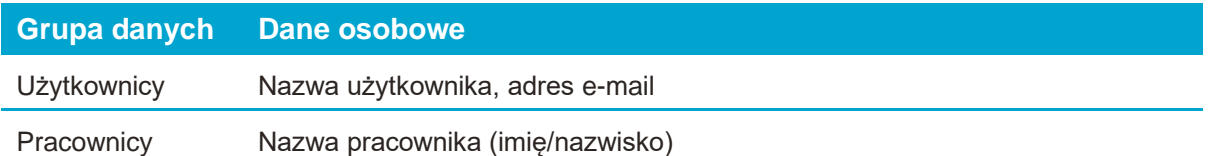

Moduł Zarządzanie Produkcją nie prowadzi wymiany danych osobowych z innymi modułami.